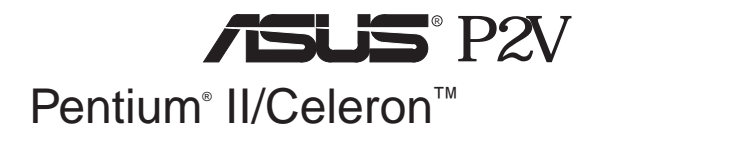

ASUSTeK COM-

PUTER **THE SERVER** 

ASUS

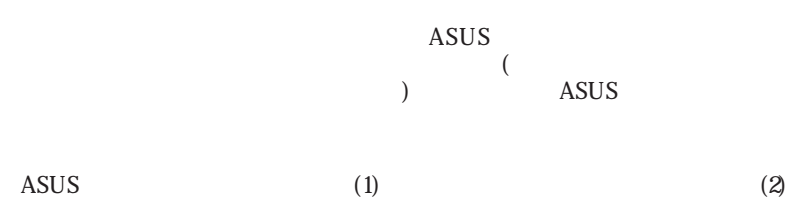

Intel LANDesk Pentium Intel IBM OS/2 International business machines Symbios Symbios Logic Corporation Windows MS-DOS Microsoft Sound Blaster AWE32 SB16 Creative Technology Ltd Adobe Acrobat Adobe Systems

RIOS http://www.asus.com.tw

 $ASUS$ 

Copyright c 1999 ASUSTeK COMPUTER INC.

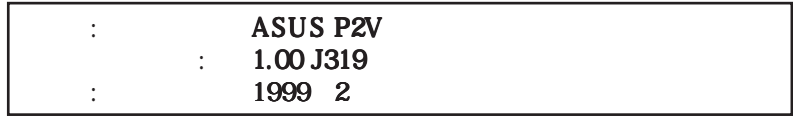

# **ASUS**

## ASUSTeK COMPUTER INC. (Asia-Pacific)

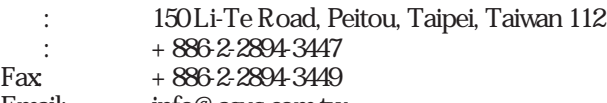

Email: info@asus.com.tw

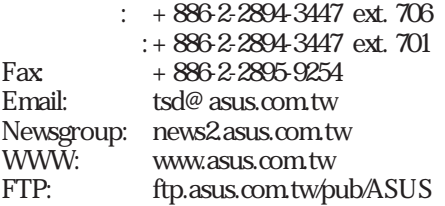

## ASUS COMPUTER INTERNATIONAL (America)

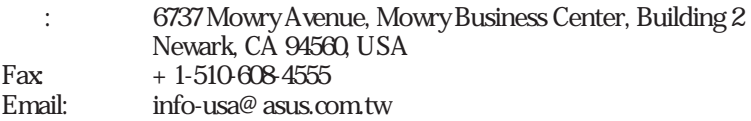

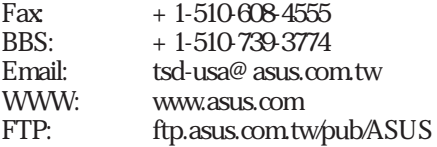

## ASUS COMPUTER GmbH (Europe)

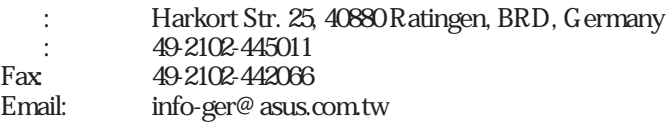

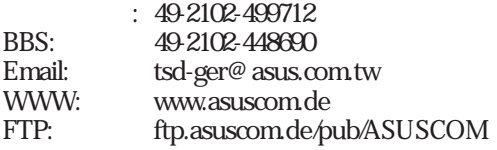

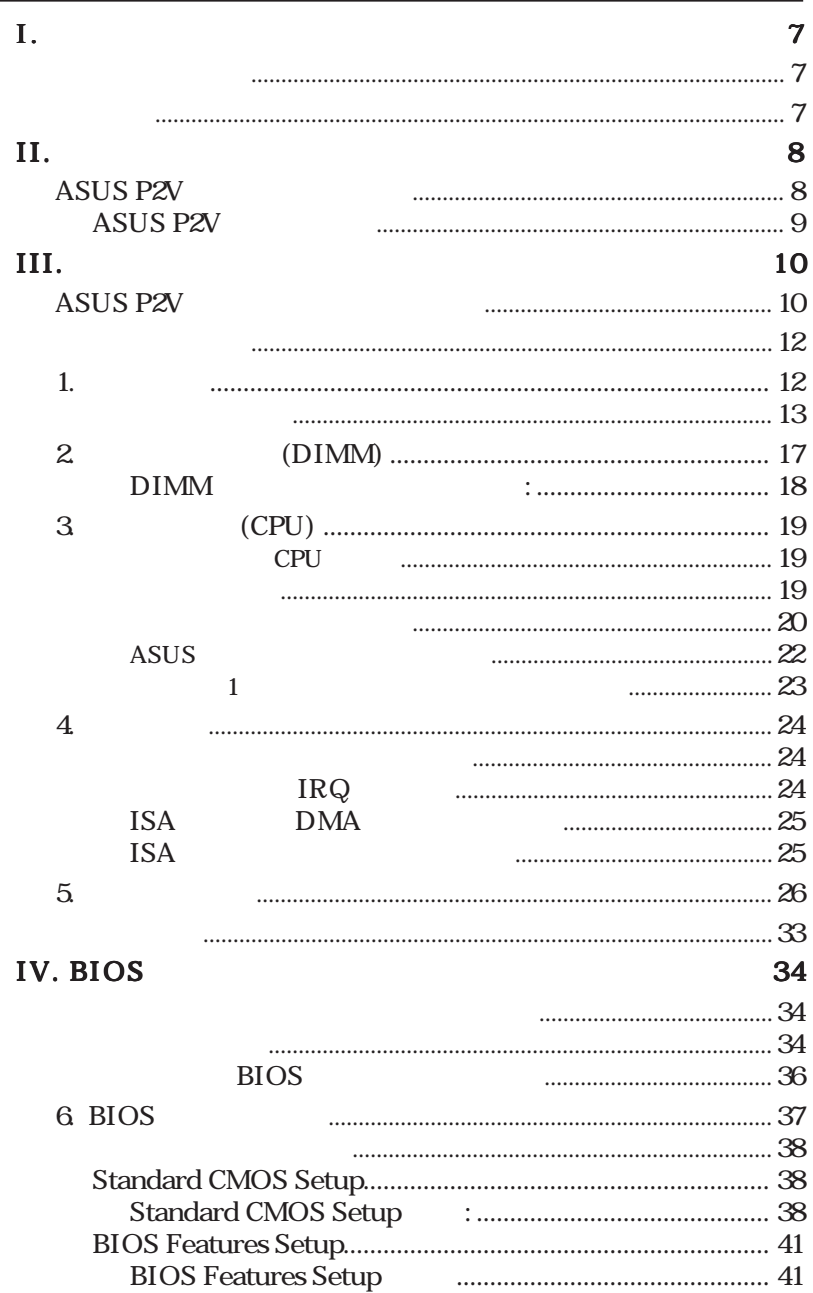

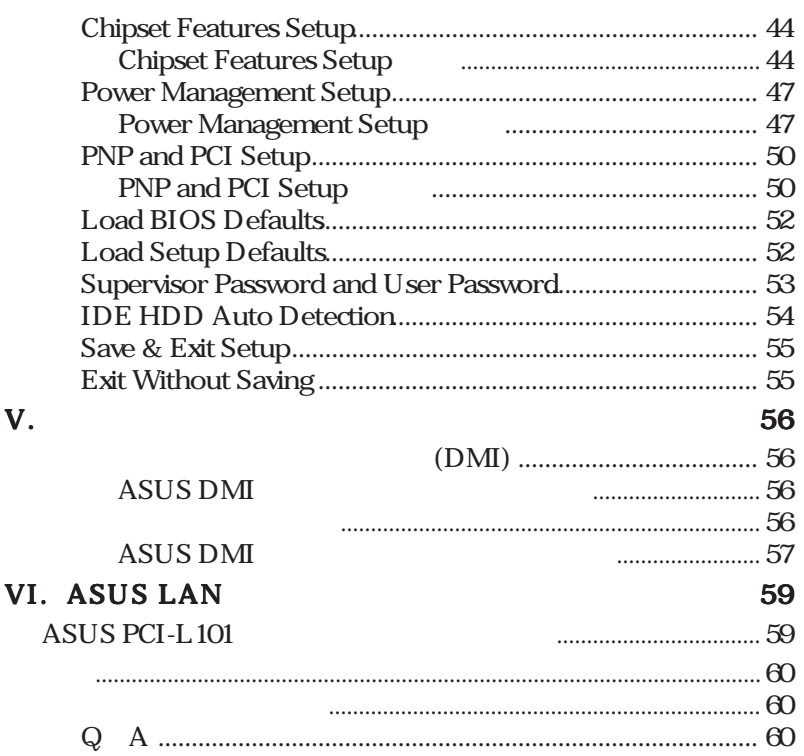

# FCC & DOC COMPLIANCE

## **Federal Communications Commission Statement**

This device complies with FCC Rules Part 15. Operation is subject to the following two conditions:

- ï This device may not cause harmful interference, and
- ï This device must accept any interference received, including interference that may cause undesired operation.

This equipment has been tested and found to comply with the limits for a Class B digital device, pursuant to Part 15 of the FCC Rules. These limits are designed to provide reasonable protection against harmful interference in a residential installation. This equipment generates, uses and can radiate radio frequency energy and, if not installed and used in accordance with manufacturer's instructions, may cause harmful interference to radio communications. However, there is no guarantee that interference will not occur in a particular installation. If this equipment does cause harmful interference to radio or television reception, which can be determined by turning the equipment off and on, the user is encouraged to try to correct the interference by one or more of the following measures:

- ï Re-orient or relocate the receiving antenna.
- ï Increase the separation between the equipment and receiver.
- ï Connect the equipment to an outlet on a circuit different from that to which the receiver is connected.
- ï Consult the dealer or an experienced radio/TV technician for help.

**WARNING!** The use of shielded cables for connection of the monitor to the graphics card is required to assure compliance with FCC regulations. Changes or modifications to this unit not expressly approved by the party responsible for compliance could void the user's authority to operate this equipment.

## **Canadian Department of Communications Statement**

This digital apparatus does not exceed the Class B limits for radio noise emissions from digital apparatus set out in the Radio Interference Regulations of the Canadian Department of Communications.

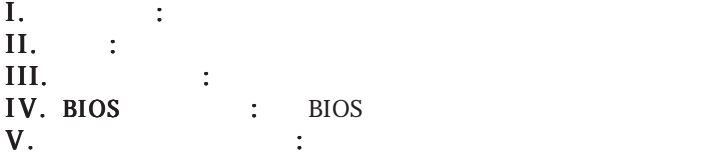

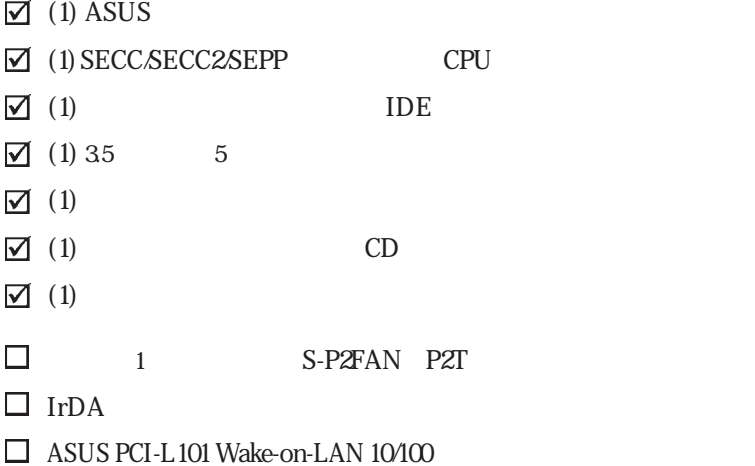

I.

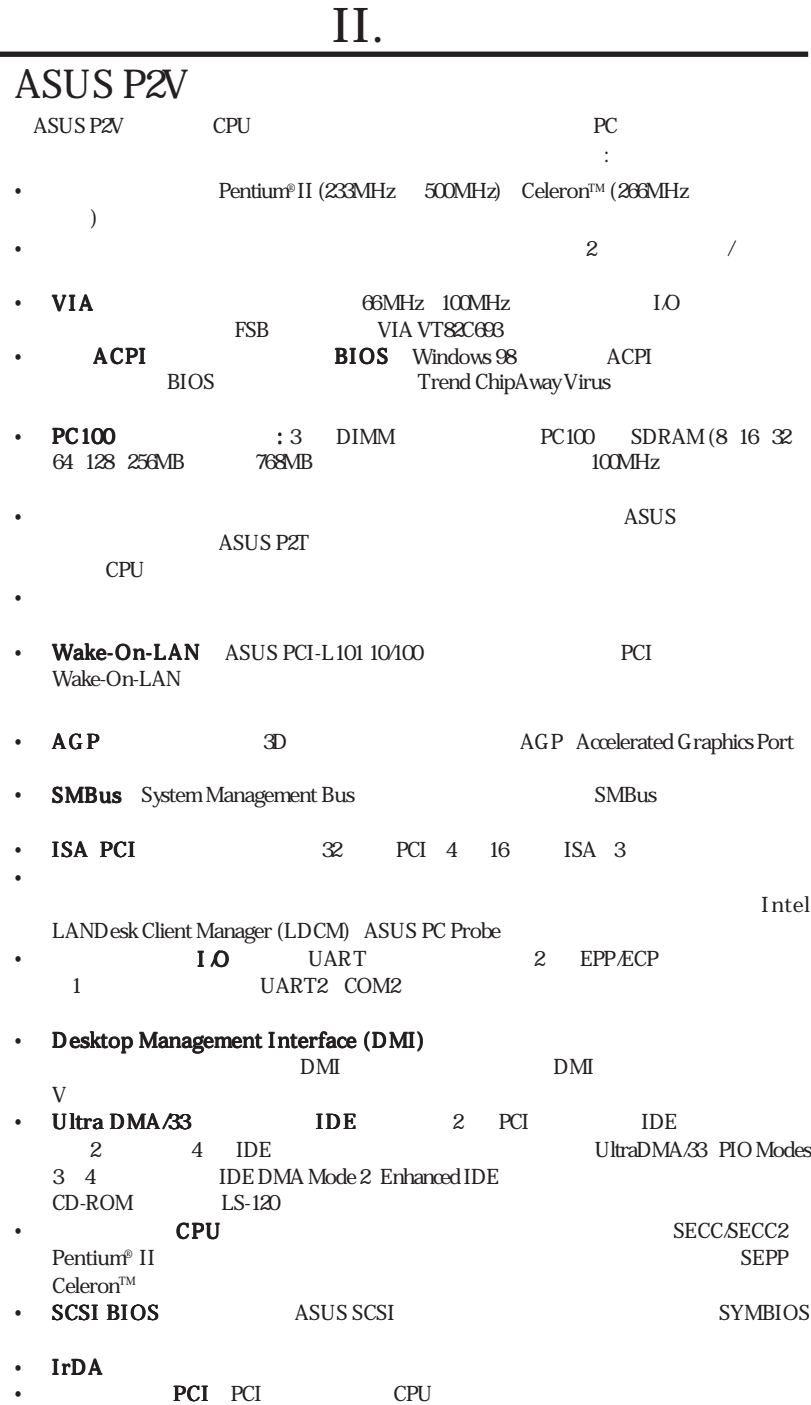

# II.

## **ASUS P2V**

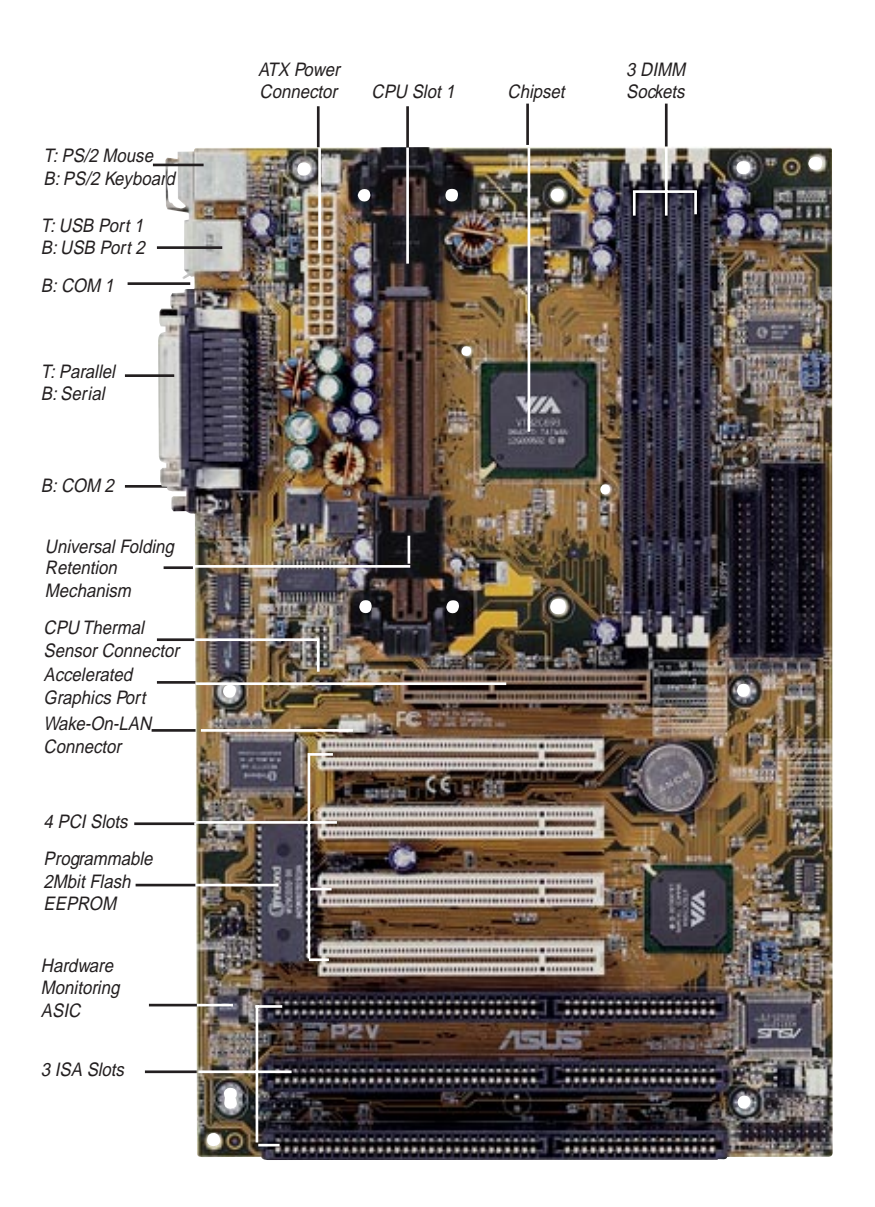

## **ASUS P2V**

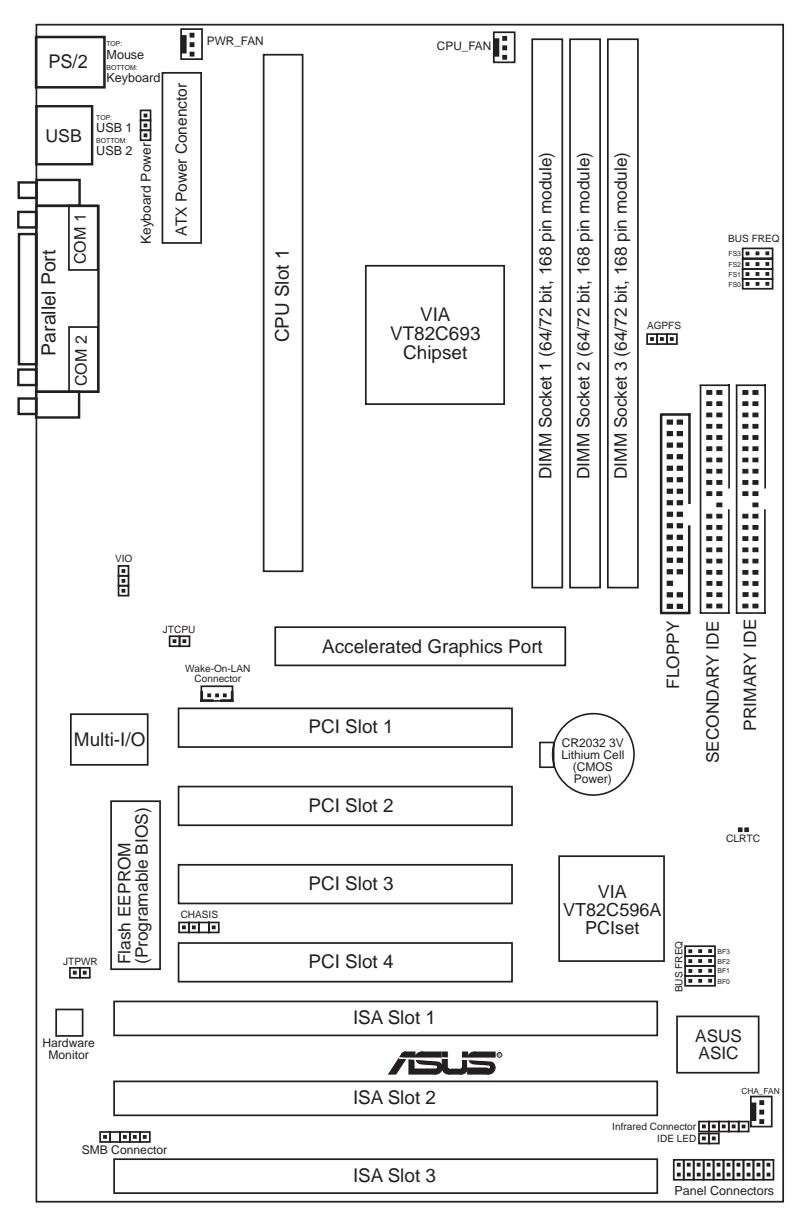

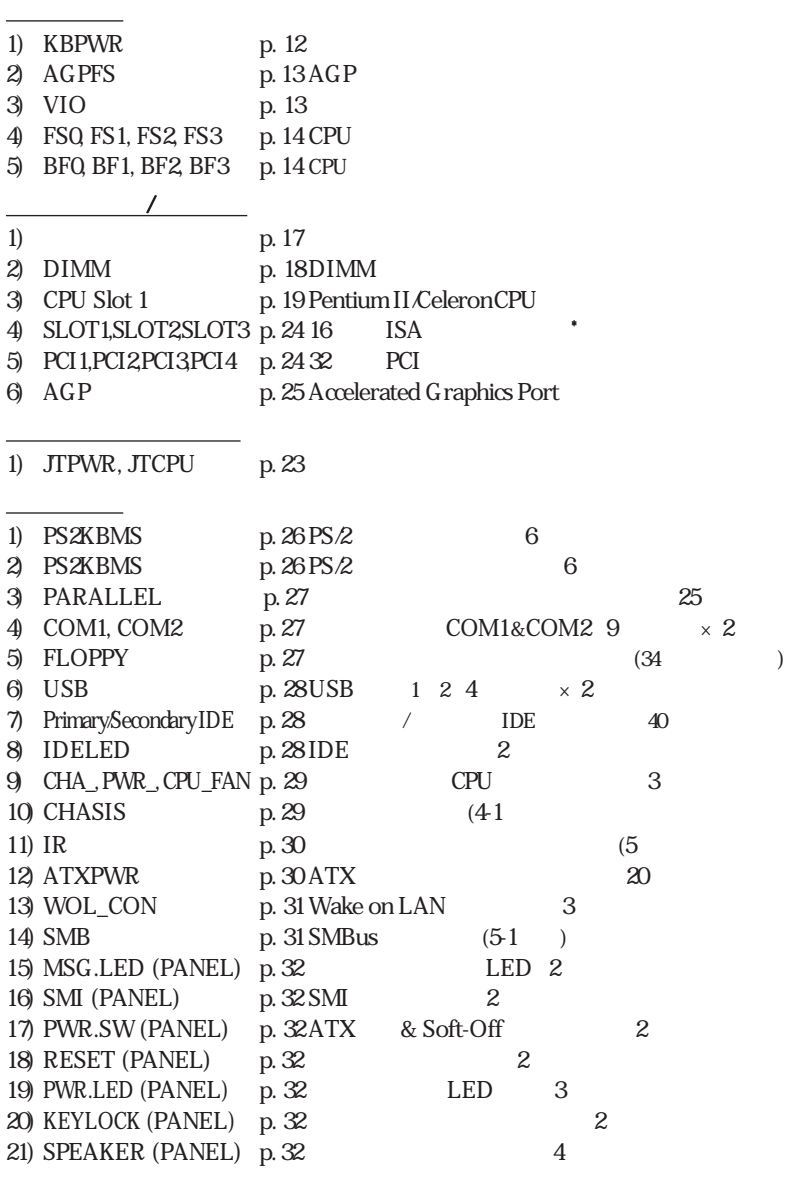

290H-297H

\*

Legacy ISA

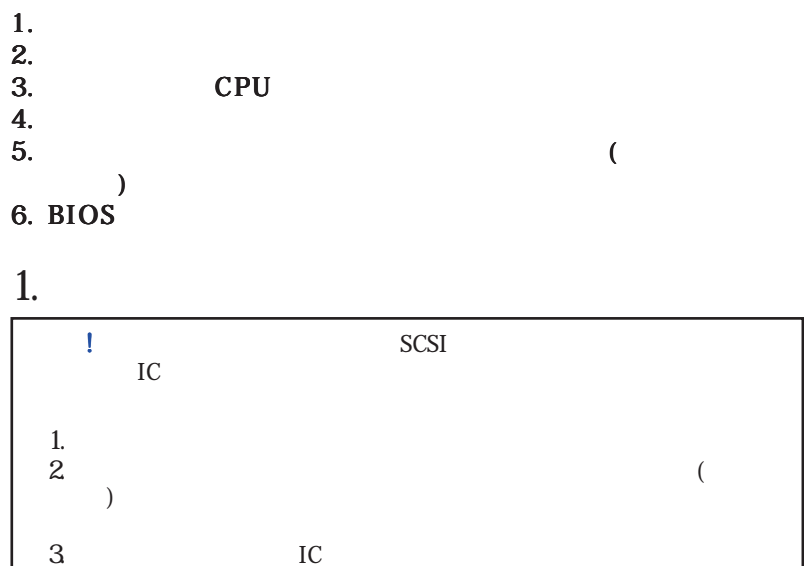

コンピューターを使う前に、次の手順に従ってインストールしてください。:

 $4.$ 

1. **(KBPWR)** ノ **Enabled**  $+5\text{VSB} \hspace{1.5cm} 30\text{mA}$  ATX  $\hspace{1.5cm}$  ACPI BIOS **ACPI BIOS** 

す。Enabledに設定しても、正しいATX電源装置でない場合にはこの機能を利用

ATX Disabled

۳ KBPWR 1 2 3  $\mathcal{R}$  $\mathbf{H} \cdot \mathbf{F}$ G . . Disable Enable **P2V Keyboard Power Up**

III.

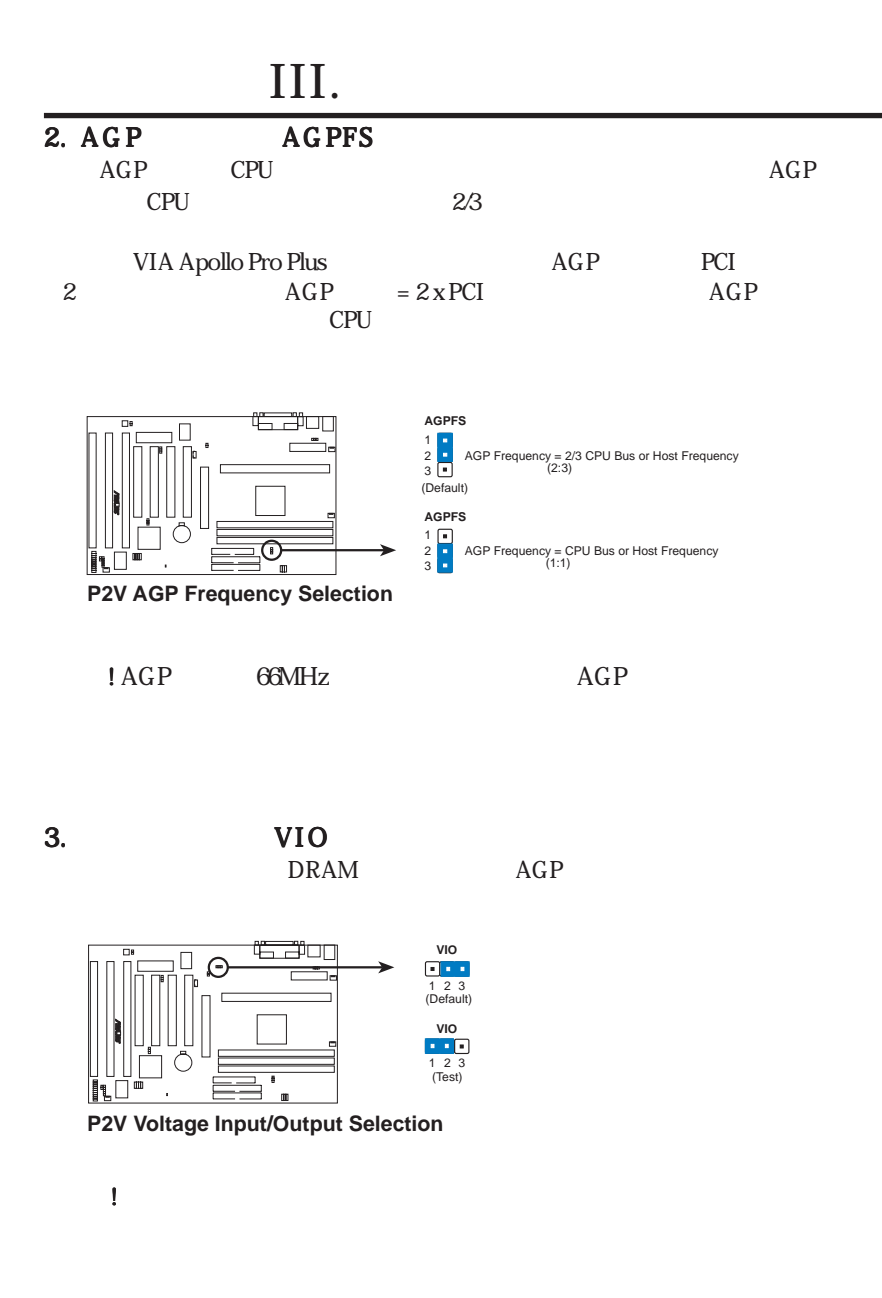

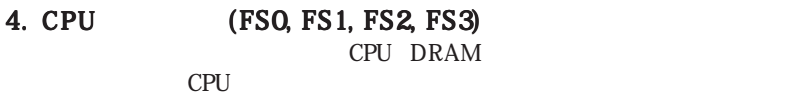

にバス周波数比をかけたものがCPU内部クロック周波数(公表されているCPU

III.

#### 5. CPU (BF0, BF1, BF2, BF3)

CPU CPU

 $CPU$ 

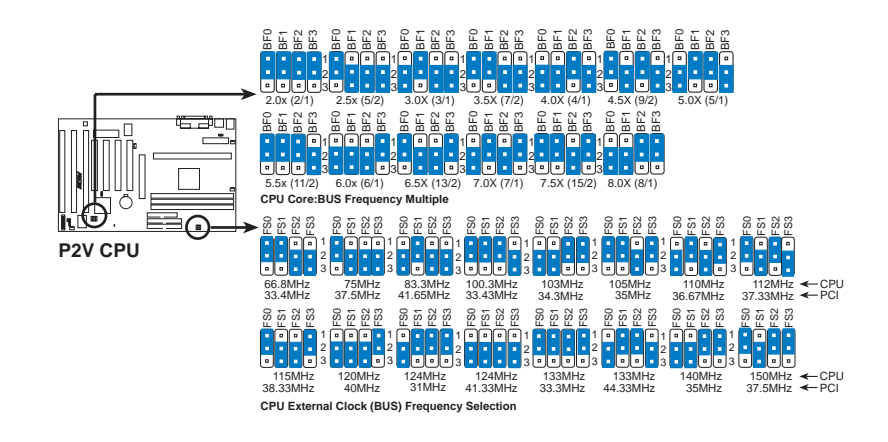

! 100MHz

### *Set the jumpers by the Internal speed of your processor as follows:*

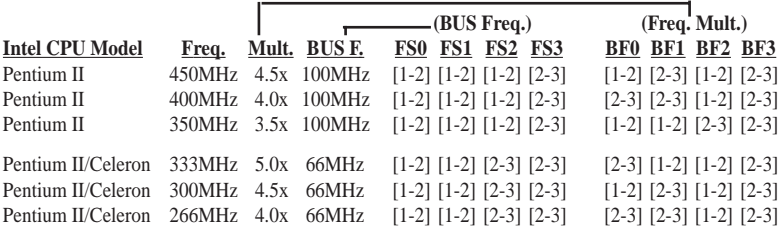

Voltage Regulator Output Selection VID VID Pentium II

**16 ASUS P2V User's Manual**

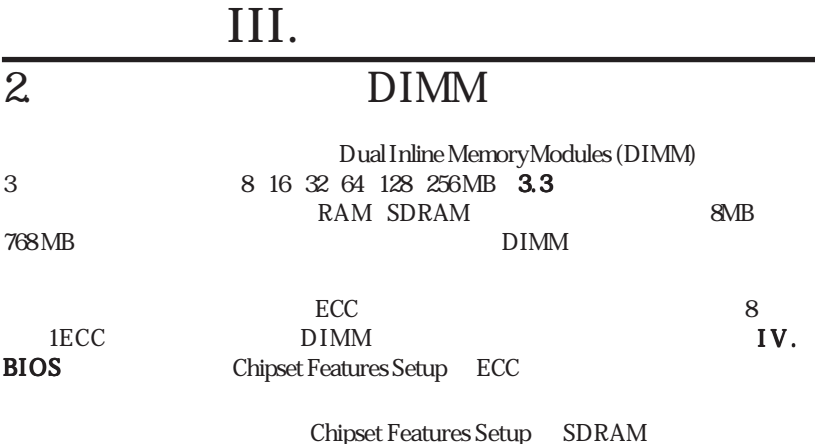

#### DIMM SDRAM Intel PC100 SDRAM

*Install memory in any combination as follows:*

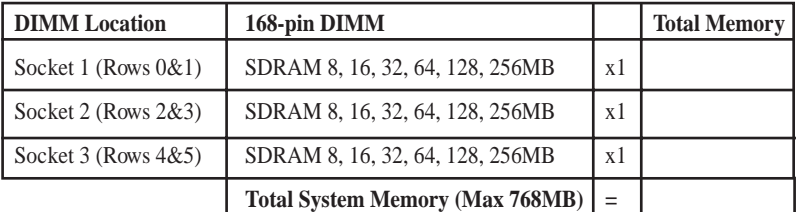

#### DIMM

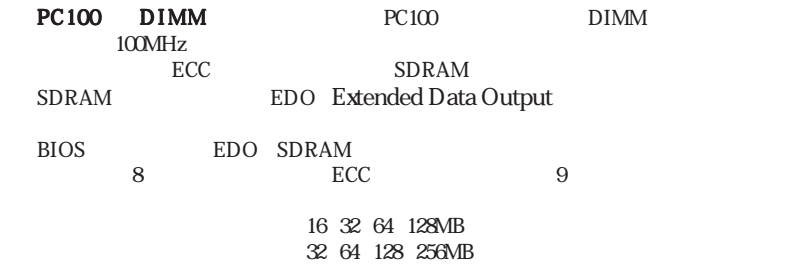

III.

DIMM

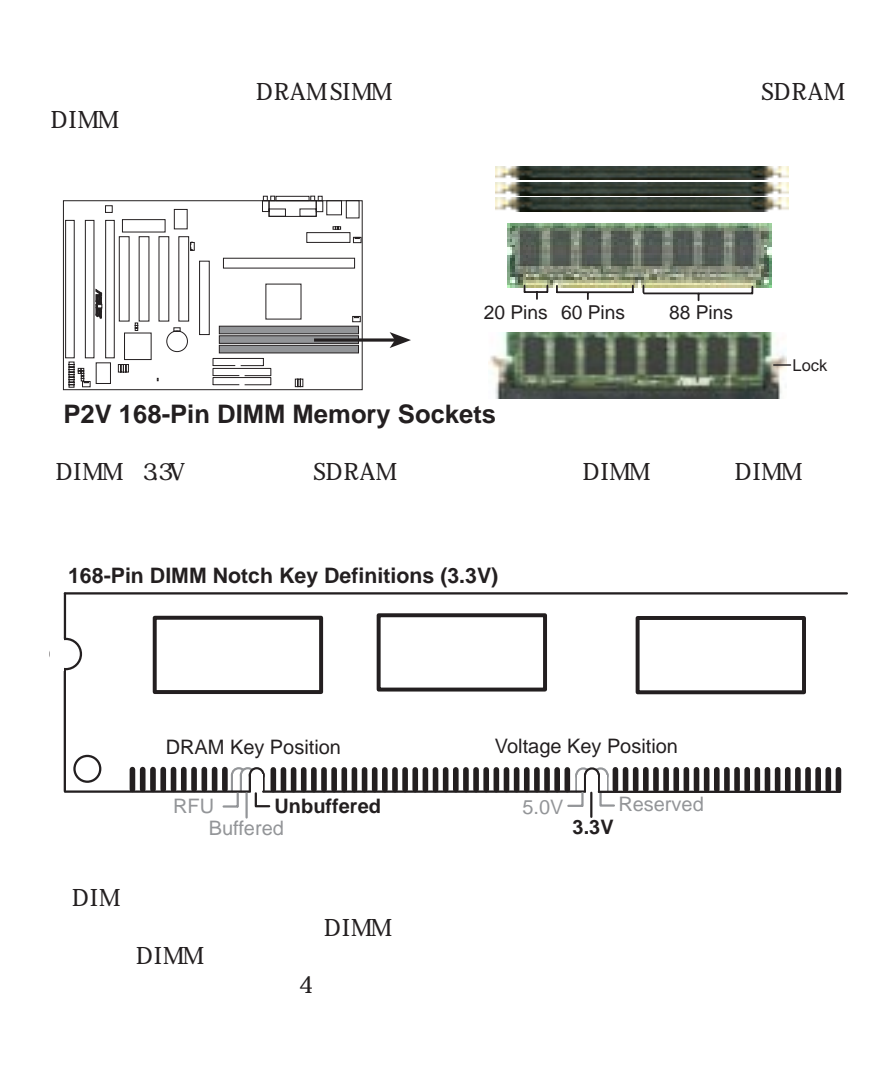

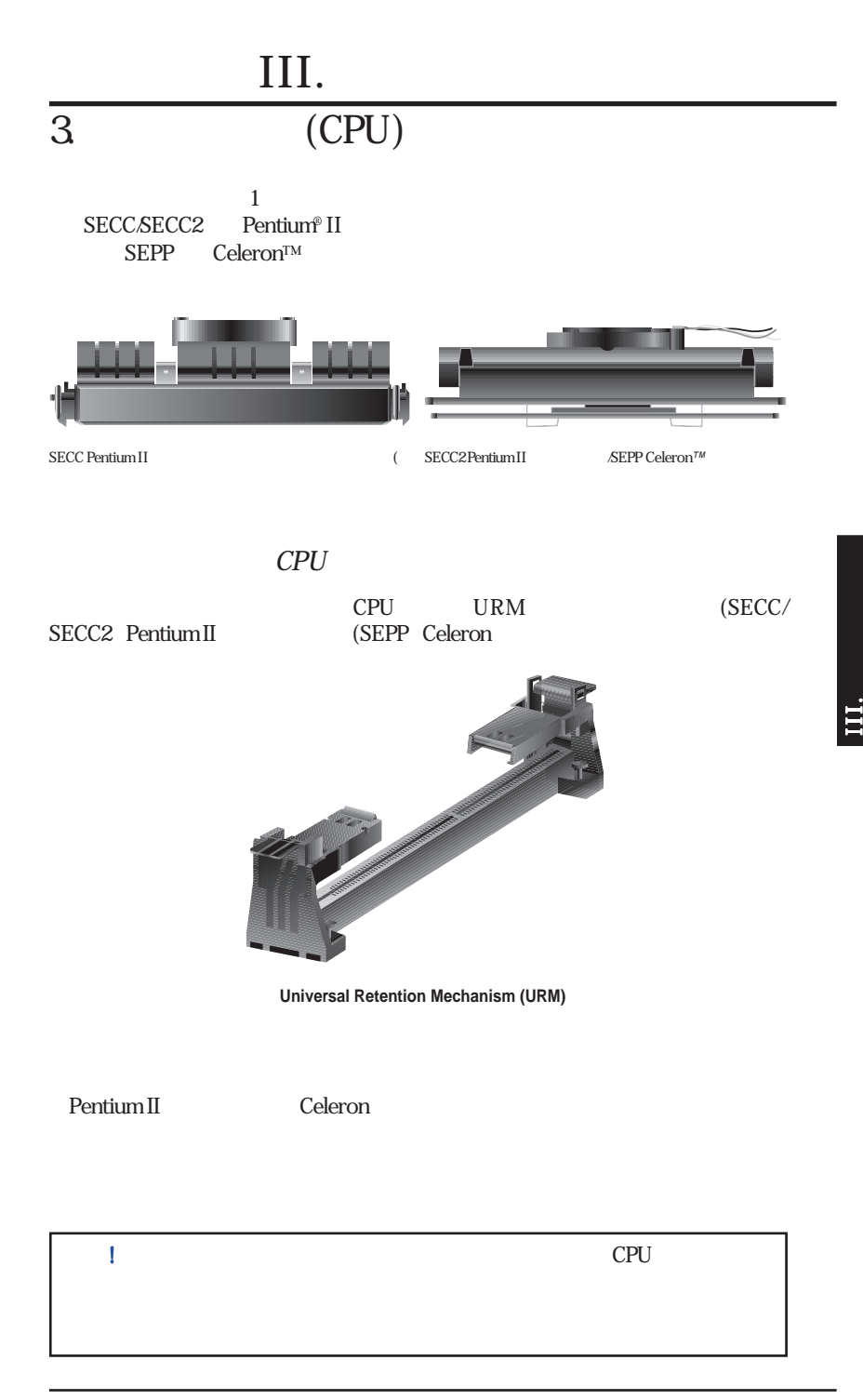

CPU

## 1. URM

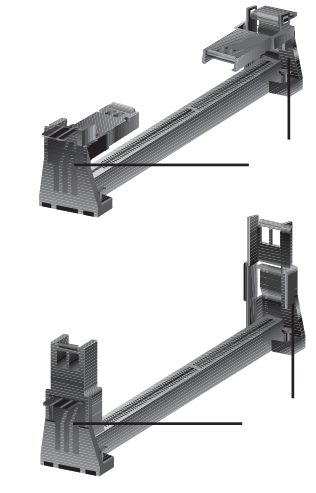

CPU

# CPU<sub>U</sub> III.

## Pentium® II SECC

 $2.$ 

SEC S E C

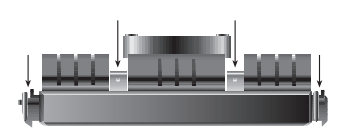

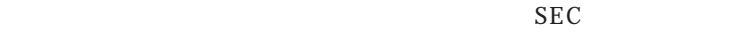

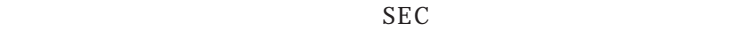

#### Pentium® II SECC2 Celeron™ SEPP

SECC2SEPP

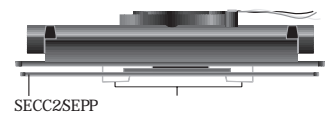

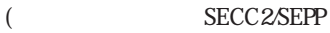

**ことに、もちんところに、もちんところに、もちんと言う** 付けがあまいと、CPUがオーバーヒートします。もし、ヒートシンクだけで十分

## 3. SECC/SECC2/SEPP

SECC Pentium® II SECC

 $\mathbf 2$ 

SECC SECC2 SEPP

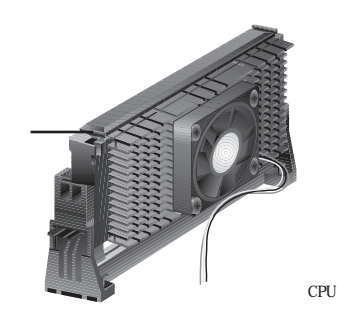

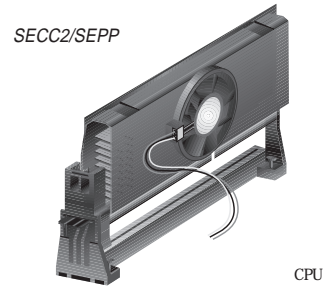

#### 4. SECC/SECC2/SEPP

SECC/SECC2/SEPP

SECC Pentium® II SECC

SECC

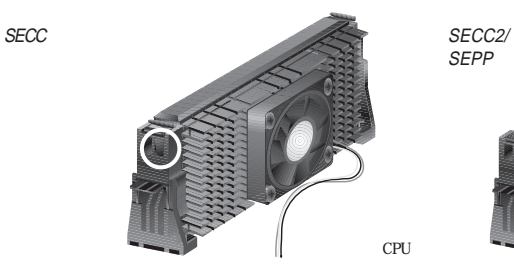

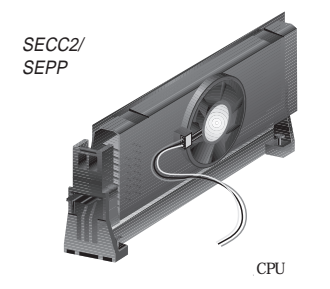

 $5.$ 

P2T-Cable

(ASUS P2T-Cable) ASUS Smart Fan(ASUS S-P2FAN)

 $ASUS$ 

i<br>Ei

**PU** 

## ASUS

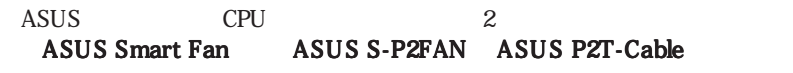

#### ASUS S-P2FAN

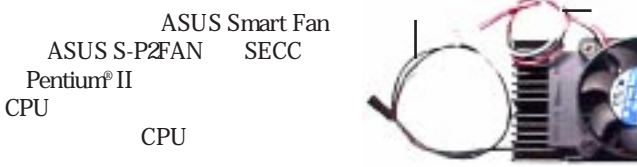

 $ASUS$ 

#### ASUS S-P2FAN

 $\mathbf{2}$ .  $\mathbf{2}$ S-P2FAN CPU

## ASUS P2T-Cable ASUS P2T-Cable SECCSECC<sub>2</sub> Pentium® II SEPP Celeron™

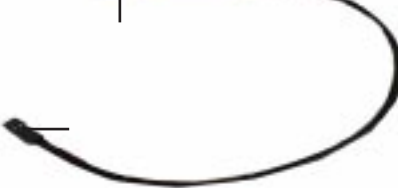

ASUS P2T-Cable 2

#### ASUS P2T-Cable

SECCSECC2SEP P

1. example and the state of the state of the state  $\mathbb{R}^n$ 

Celeron™

III.

CPU

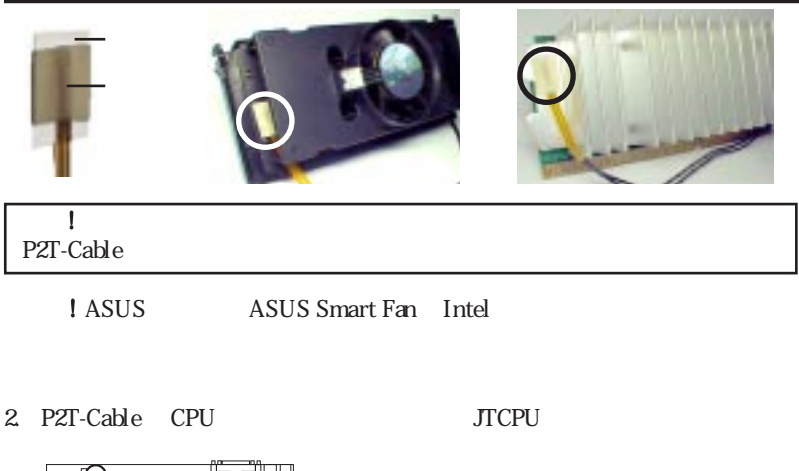

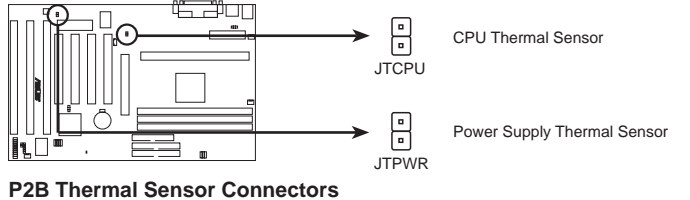

 $JTPWR$ 

**CPU** CPU

**ASUS Smart Fan**  $ElanV$ ital

のファンは、効果的に熱を分散させ、オプションのハードウェアモニター、Intel

LANDesk Client Manager LDCM ASUS PC Probe

## Elan Vital

Elan Vital  $SEC$ 

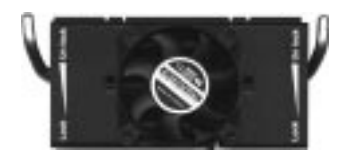

CPU

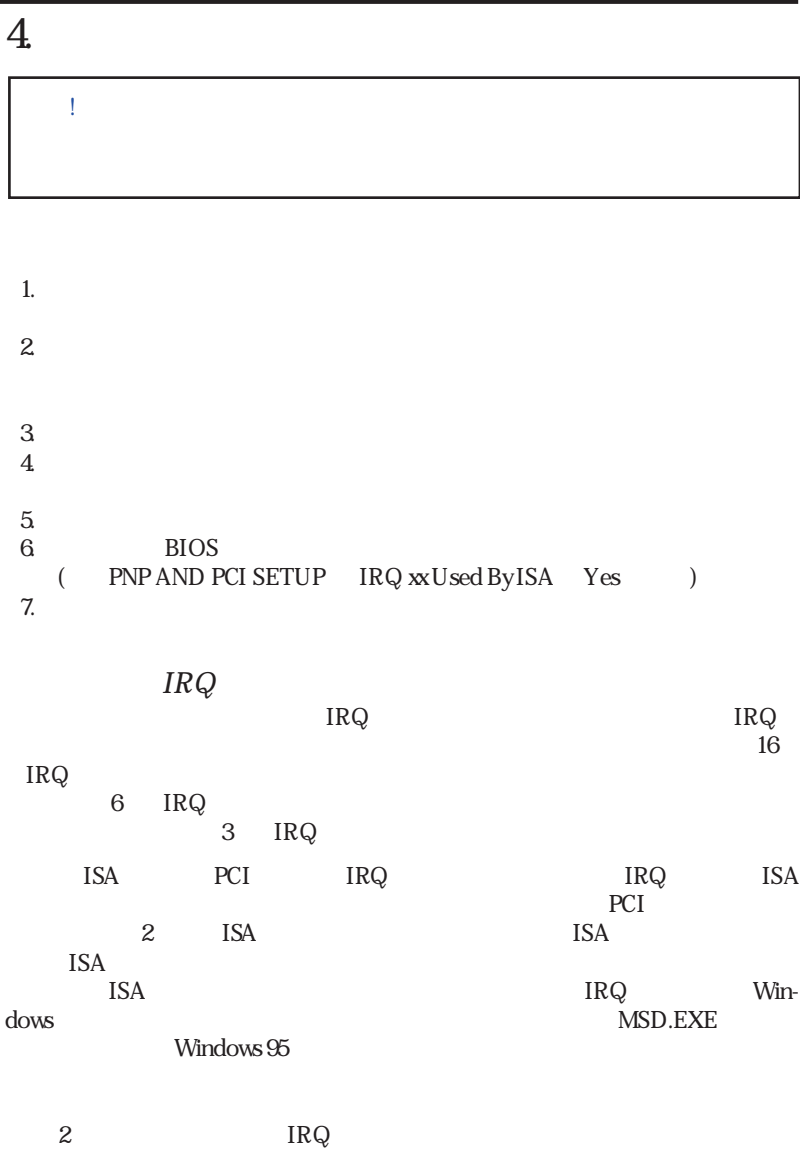

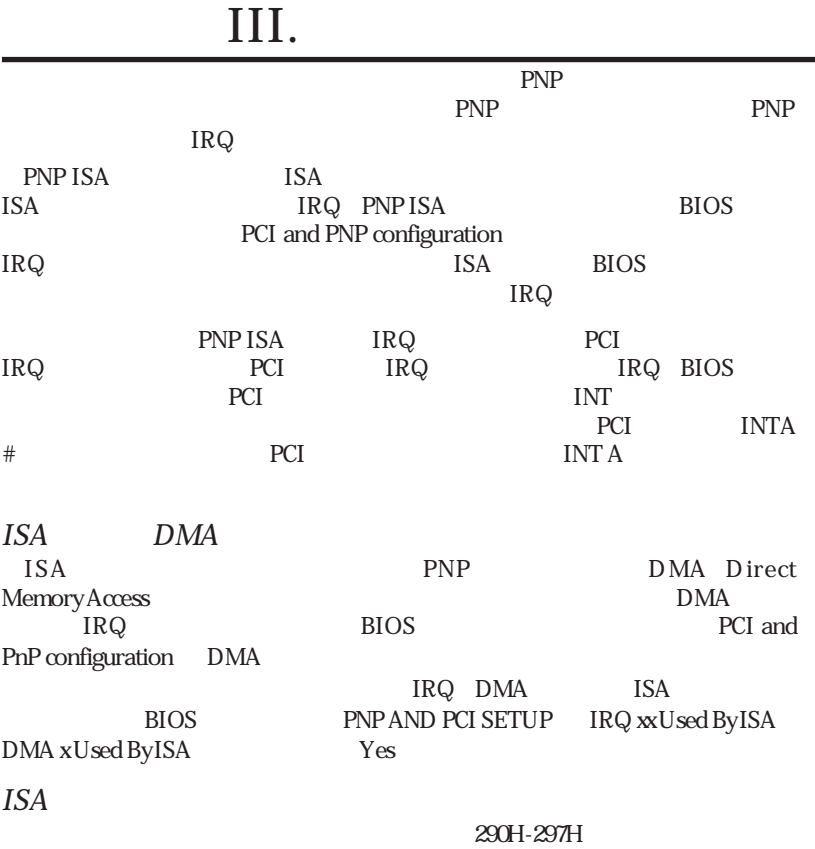

 $ISA$ 

#### Accelerated Graphics Port

 $AGP$ ASUS 3D

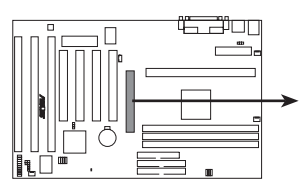

**P2V Accelerated Graphics Port (AGP)**

i<br>Ei

 $DMA$ 

AMC

 $5.$ 

i<br>i

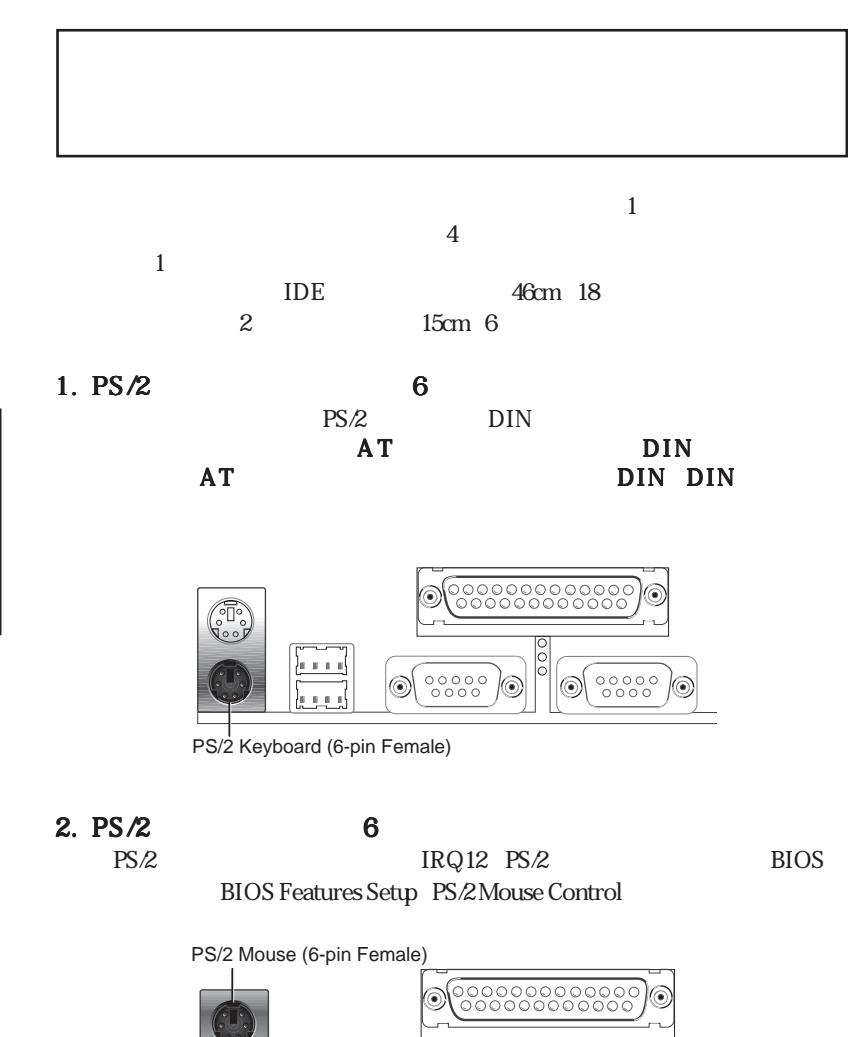

 $000000$ 

◉

 $000000$ 

۷

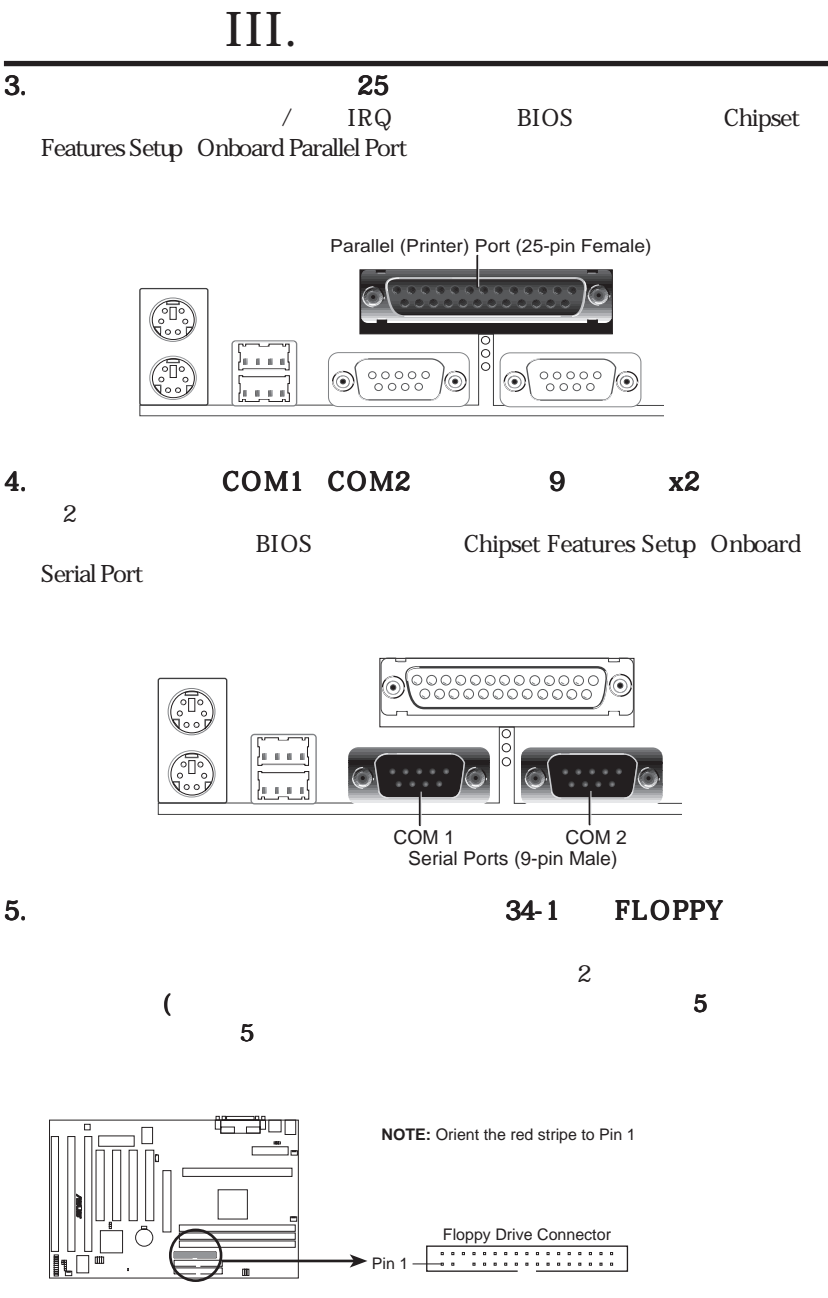

**P2V Floppy Disk Drive Connector**

**III. INSTALLA-**

i<br>Ei

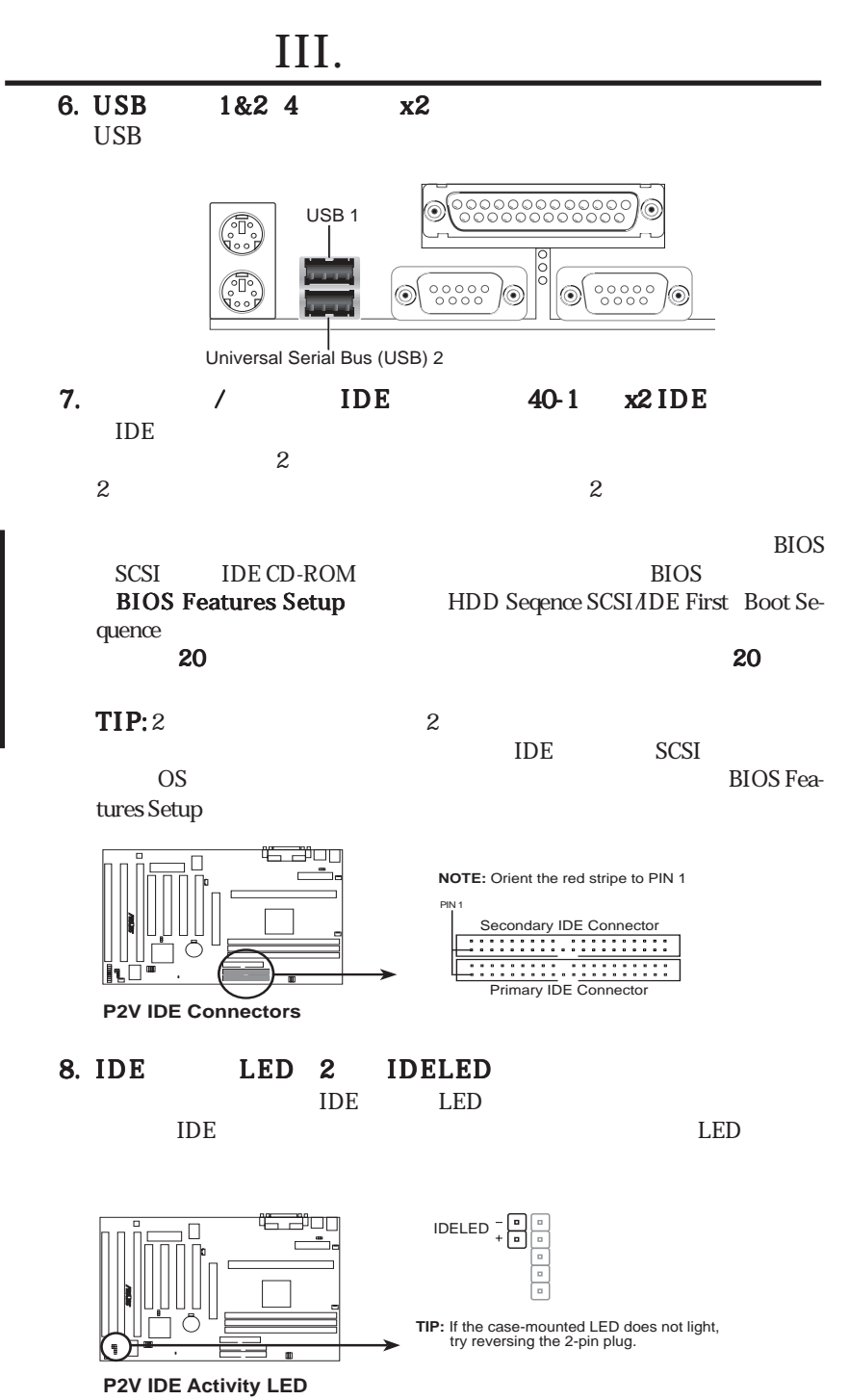

**28 ASUS P2V User's Manual**

III.

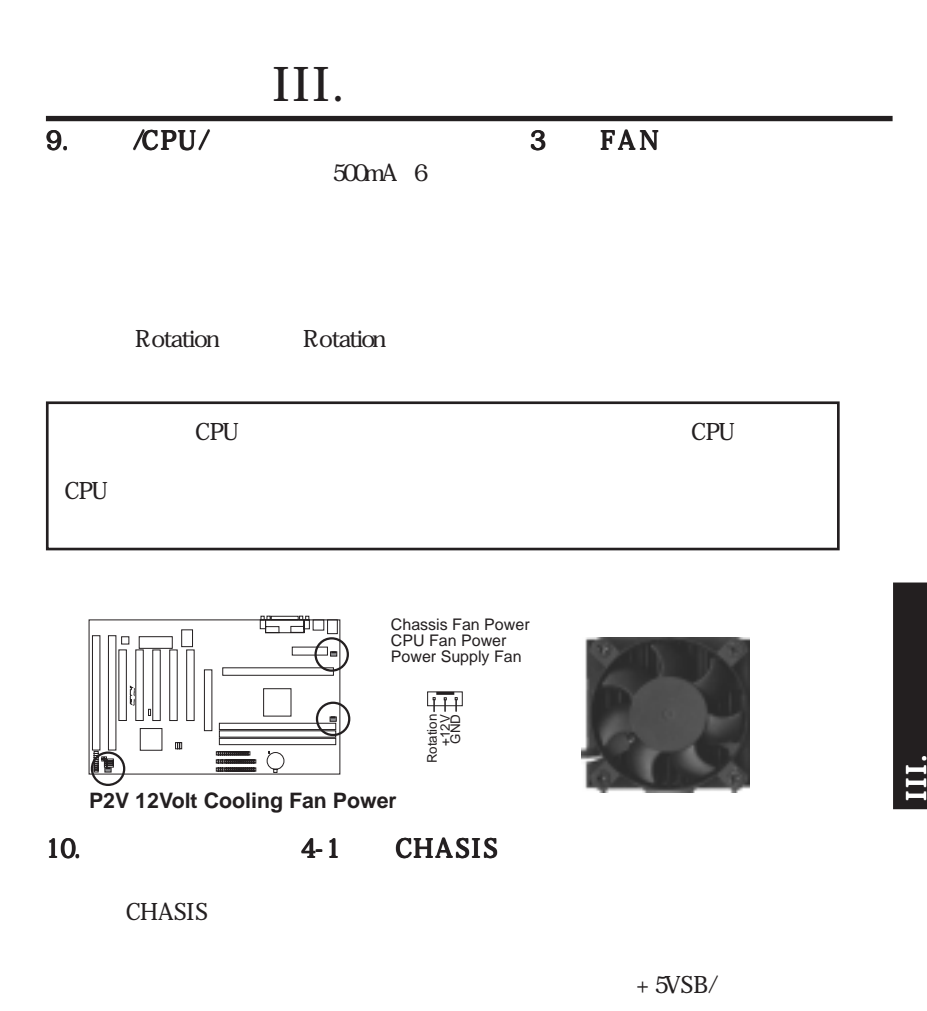

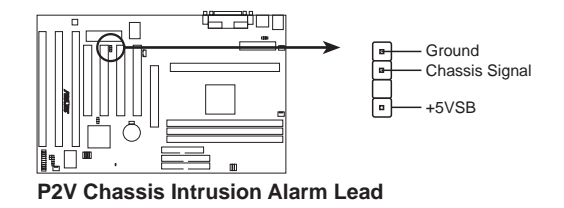

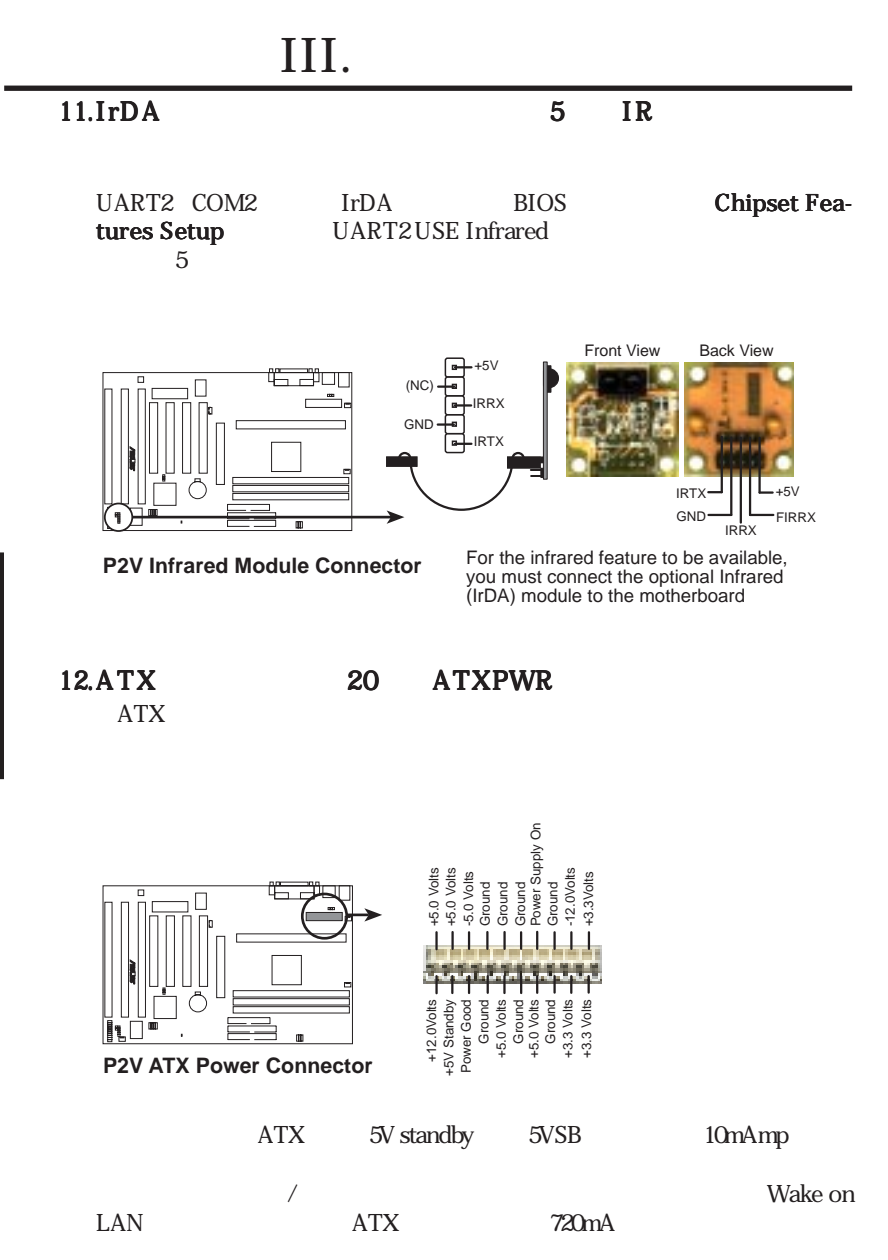

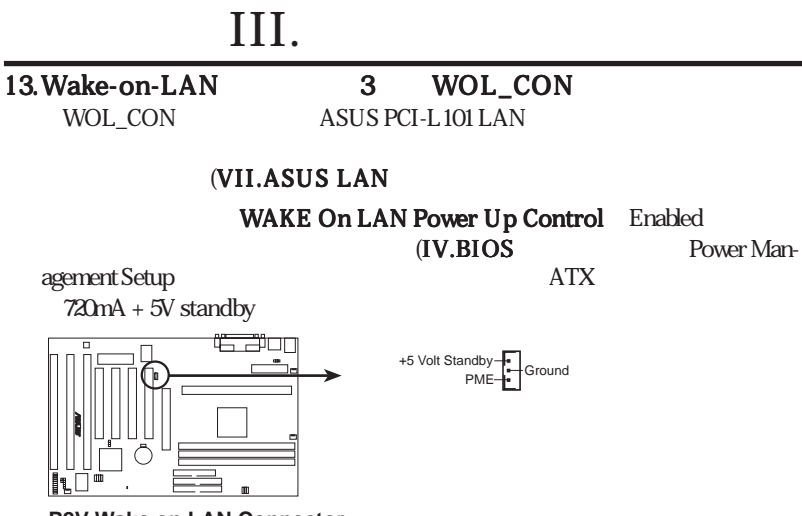

**P2V Wake on LAN Connector**

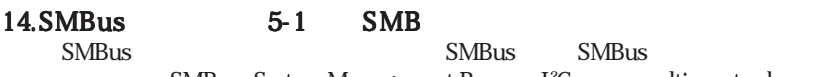

SMBus System Management Bus I<sup>2</sup>C

multi-master bus

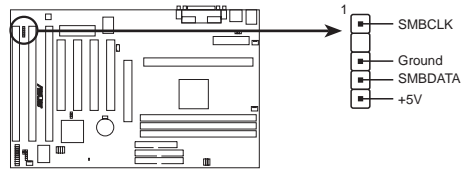

**P2V SMBus Connector**

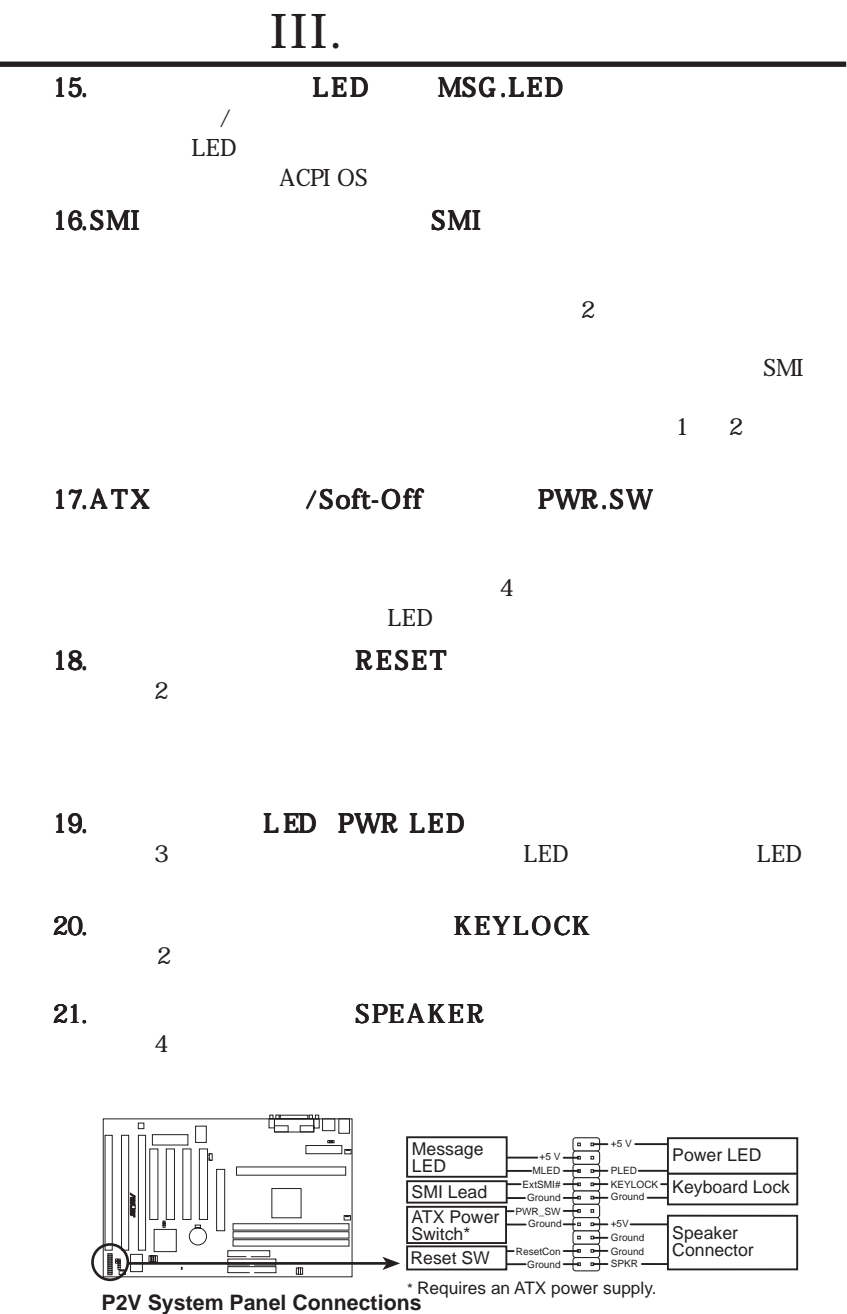

۰

III.

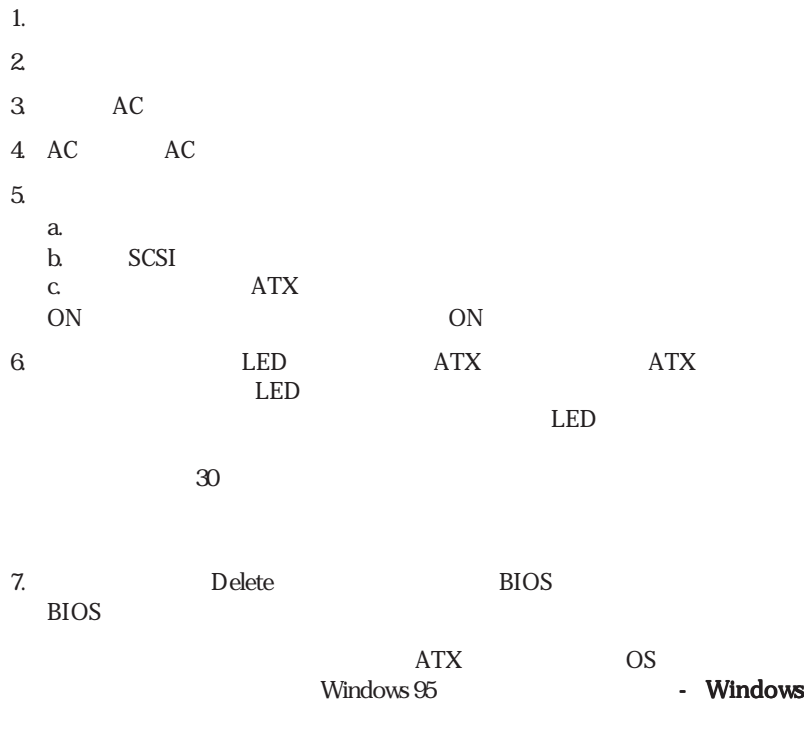

 $\overline{\text{ATX}}$ 

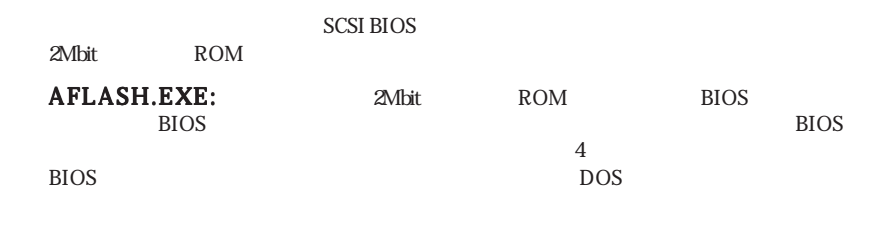

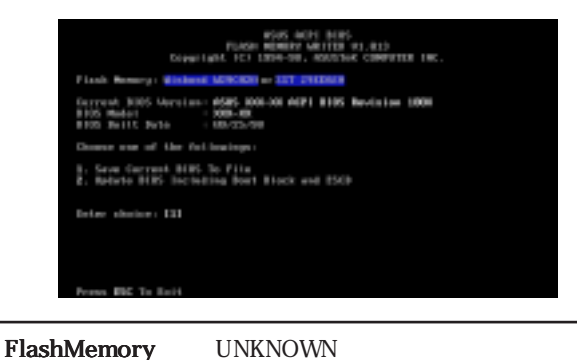

IV. BIOS IV. BIOS

## 1.Save Current BIOS To File

ACPI BIOS

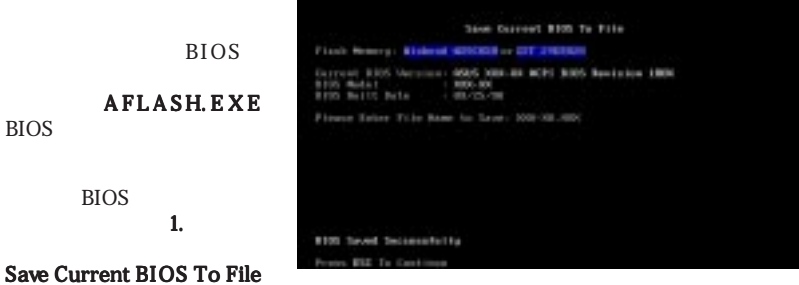

**BIOS** 

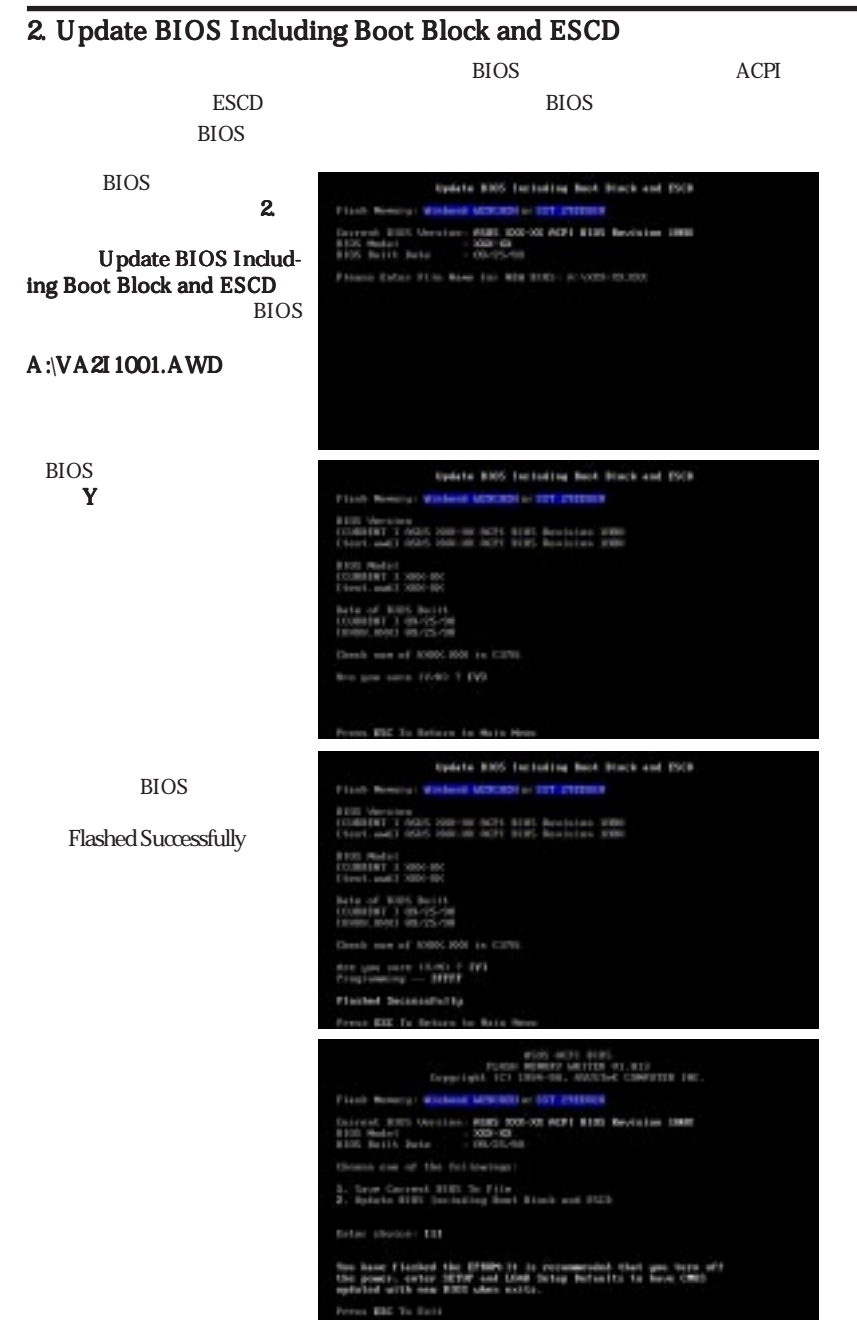

## **BIOS**

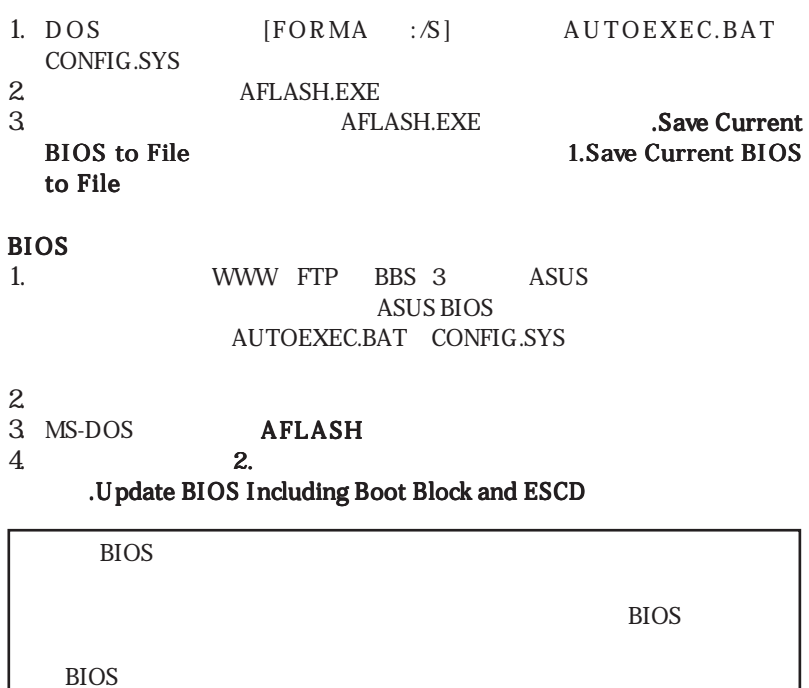

IV. BIOS IV. BIOS

## 6. BIOS

 $5\,$  ROM してはない。このメモリーを取りると、アップグレードは、アップグレードは、アップグレードは、アップグレードは、アップグレードは、アップグレードは、アップグレードは、アップグレードは、アップグレードは、アップグレードは、アップグレード  $BIOS$ 

"Run Setup"

 $\overline{B}$ IOS

**BIOS ROM** 

<Delete>キーを押すと、セットアップユーティリティが起動します。<Delete>キー

 $\langle$  Ctrl $>$   $\langle$  Alt $>$   $\langle$  Delete $\rangle$ 

 $\mathbf{r}_2$ 

(POST)

CMOS SETUP UTILITY

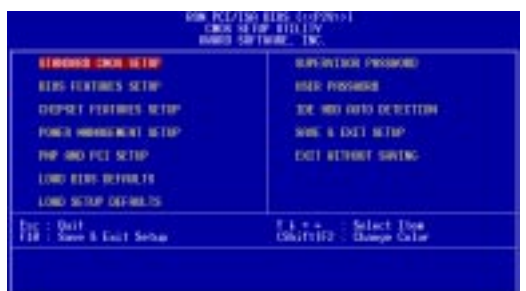

BIOS IV. BIOS IV. BIOS

Load BIOS Defaults Load Setup Defaults

## Standard CMOS Setup

Standard CMOS Setup

#### $CMOS$

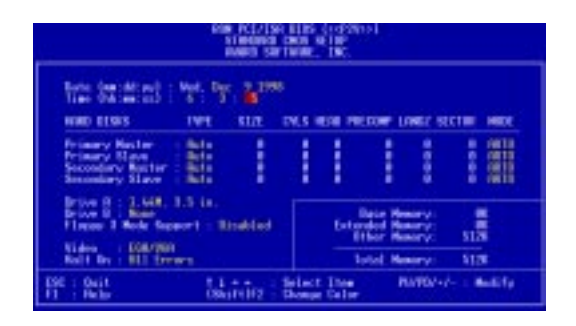

 $\langle$  F1>

## Standard CMOS Setup Date

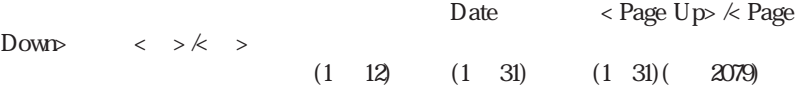

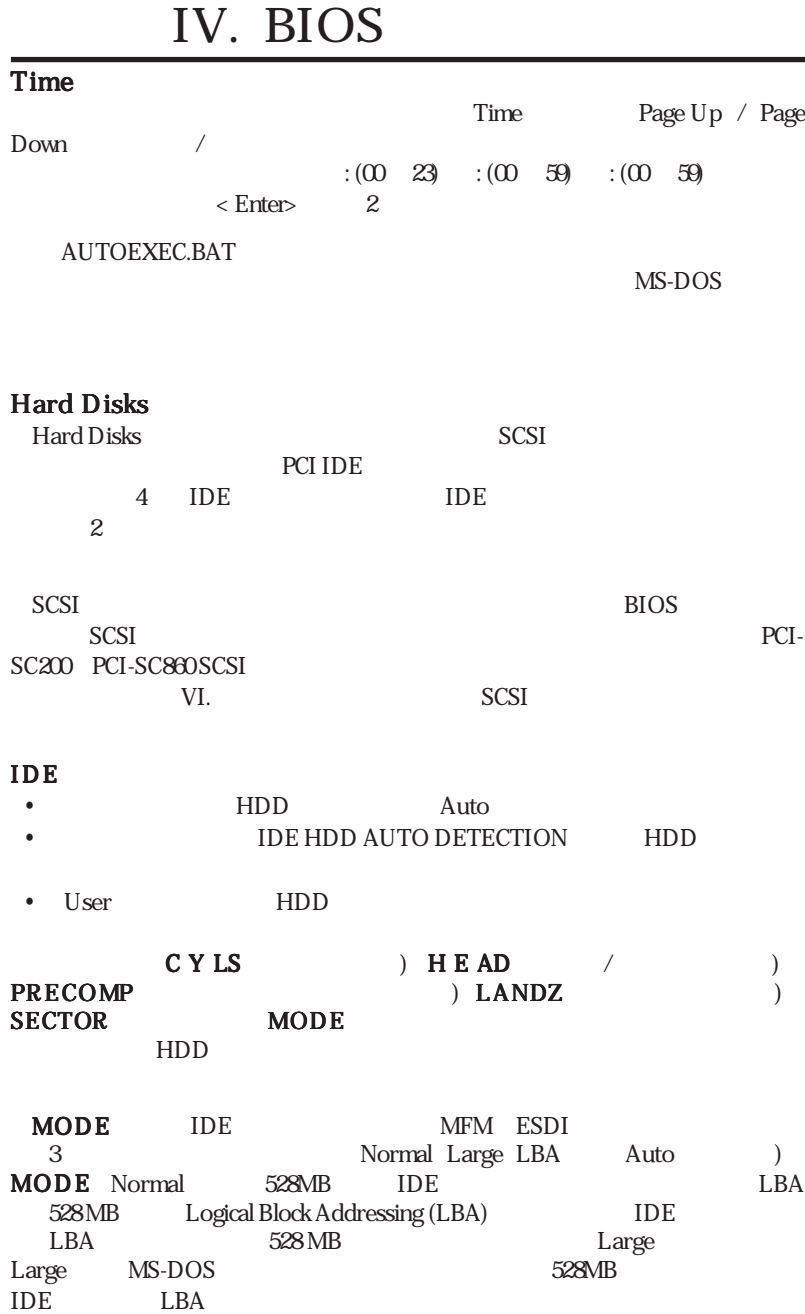

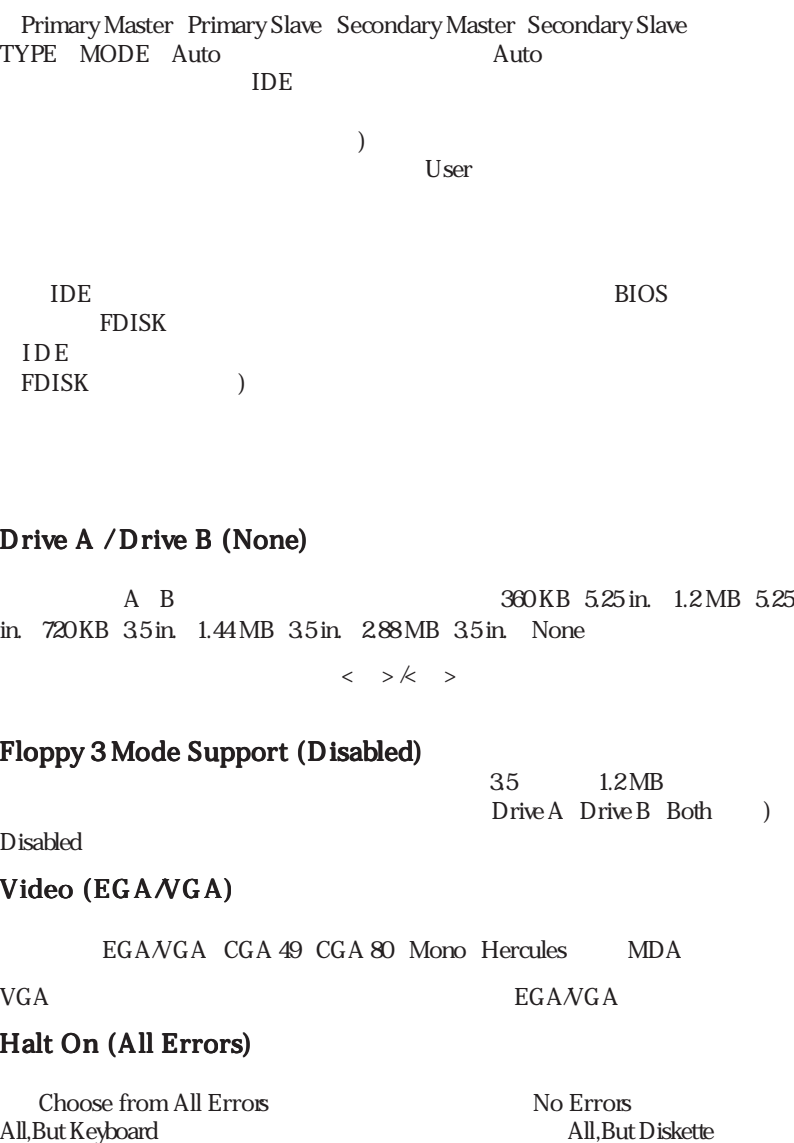

All,But Disk/Key(フロッピーディスク)

## BIOS Features Setup

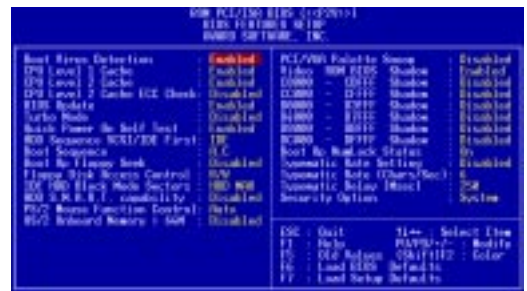

$$

$$

 $\langle F5 \rangle$ 

 $\langle F6\rangle$   $\langle F7\rangle$  BIOS

## BIOS Features Setup Boot Virus Detection (Enabled)

 $\angle$ BIOS

Disabled

CPU Level 1 Cache / CPU Level 2 Cache (Enabled)  $CPU$  Level 1  $Level 2$  IV. BIOS BIOS Features

IV. BIOS<br>BIOS Features

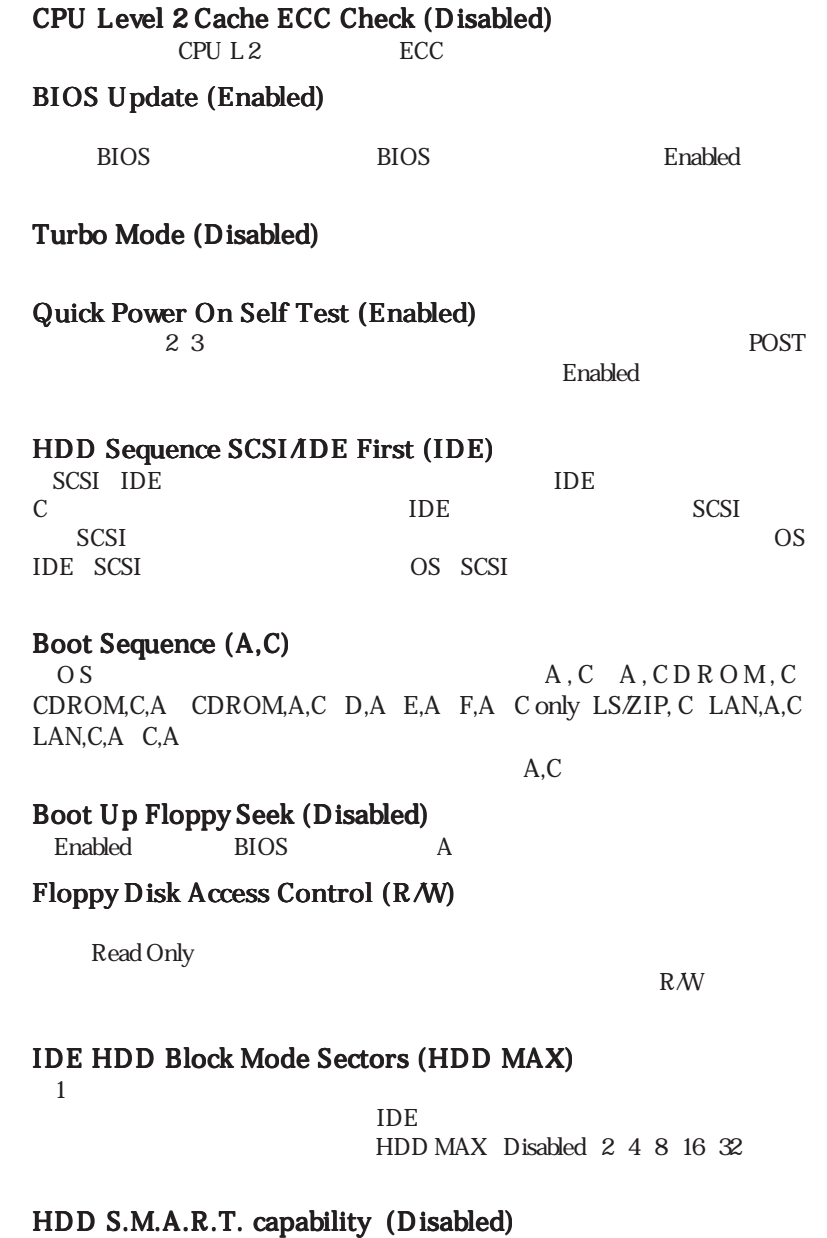

S.M.A.R.T) Self-Monitoring Analysis and Reporting Technology  $S.M.A.R.T$ S.M.A.R.T

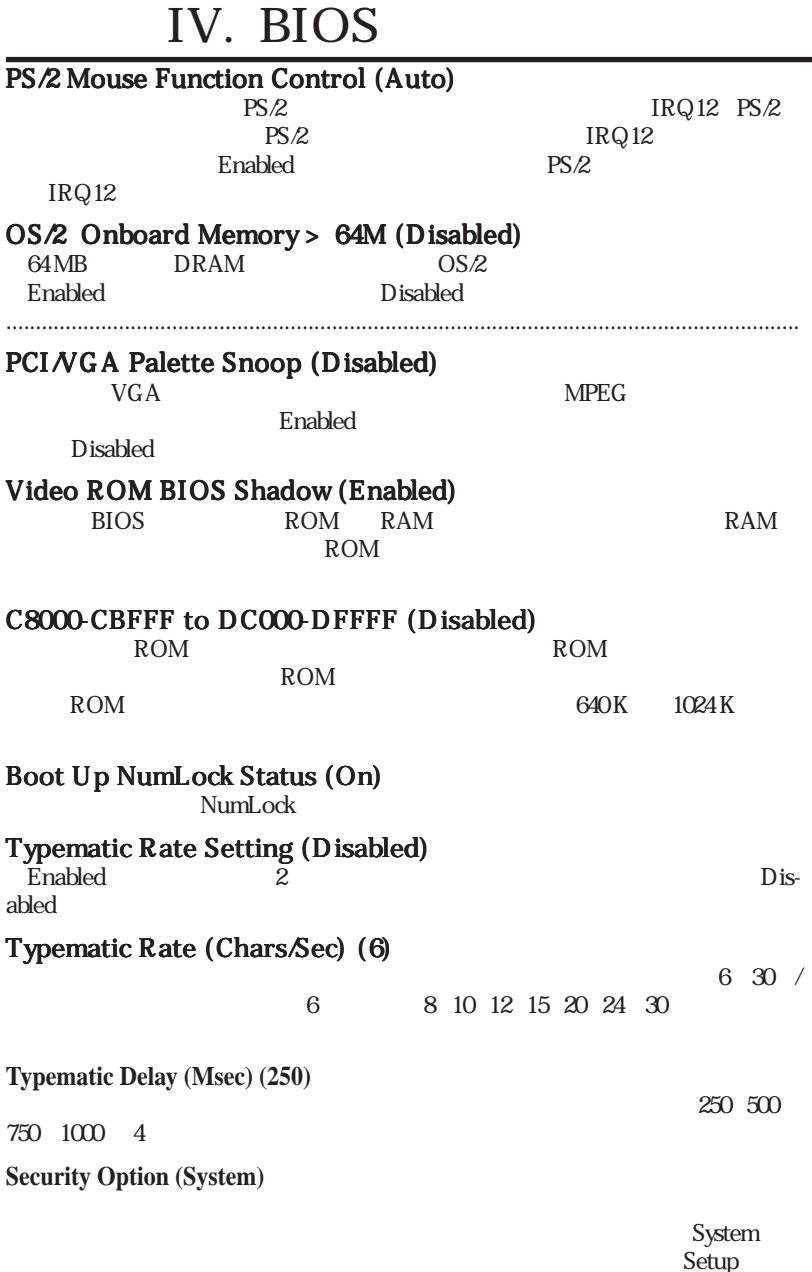

## Chipset Features Setup

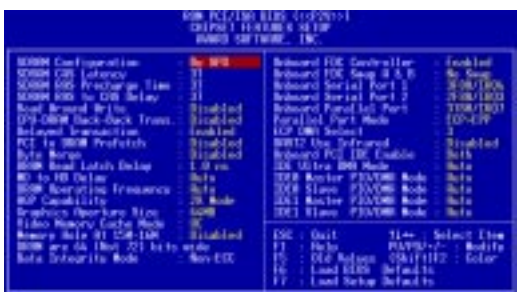

## Chipset Features Setup SDRAM Configuration (By SPD)

 $2~4$ 

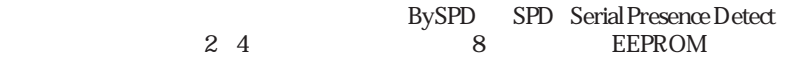

## SDRAM CAS Latency

 $SDRAM$ 

### SDRAM RAS Precharge Time

SDRAM precharge

### SDRAM RAS to CAS Delay

SDRAM

### Read Around Write (Disabled)

SDRAM

### CPU-DRAM Back-Back Trans. (Disabled)

## Delayed Transaction (Enabled)

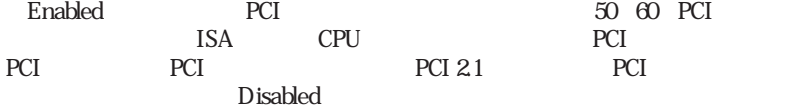

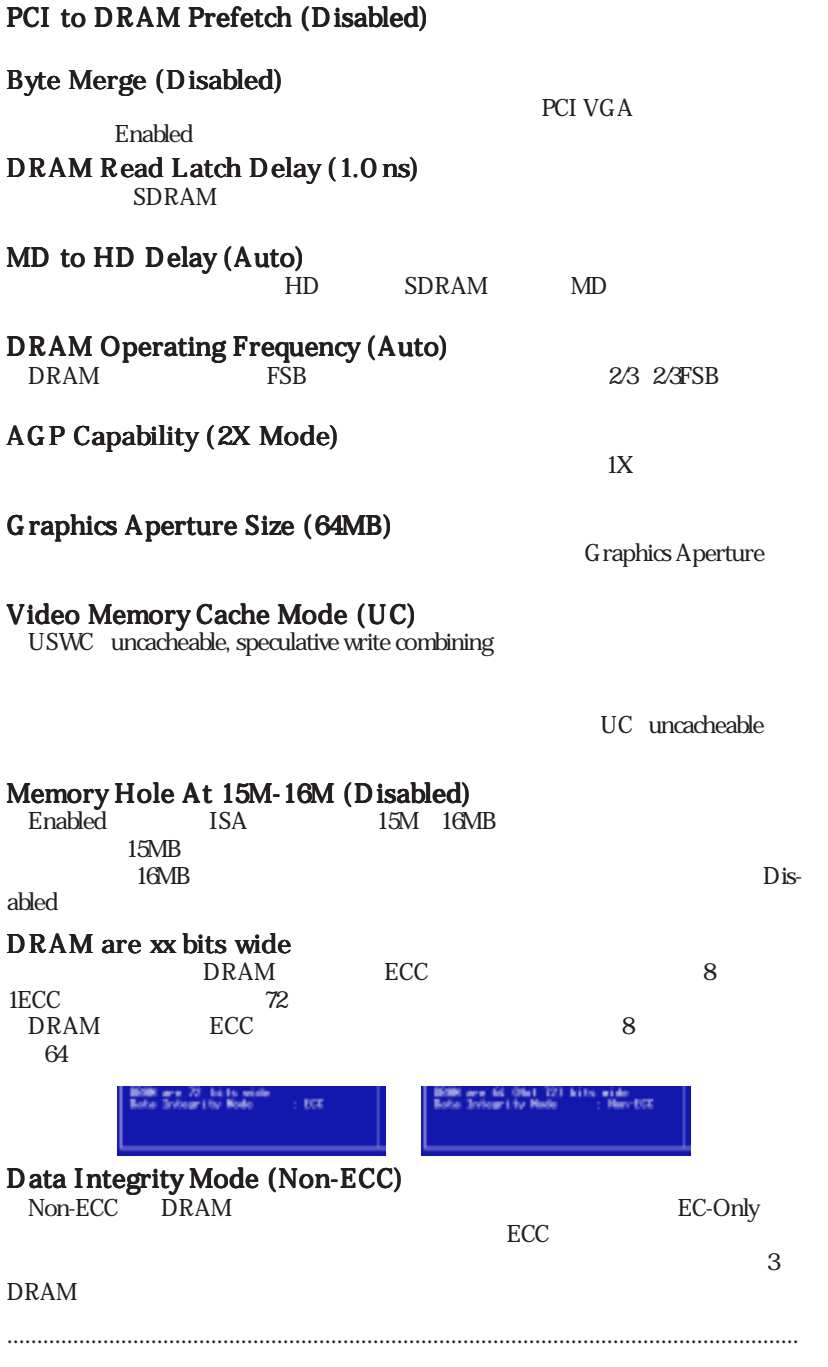

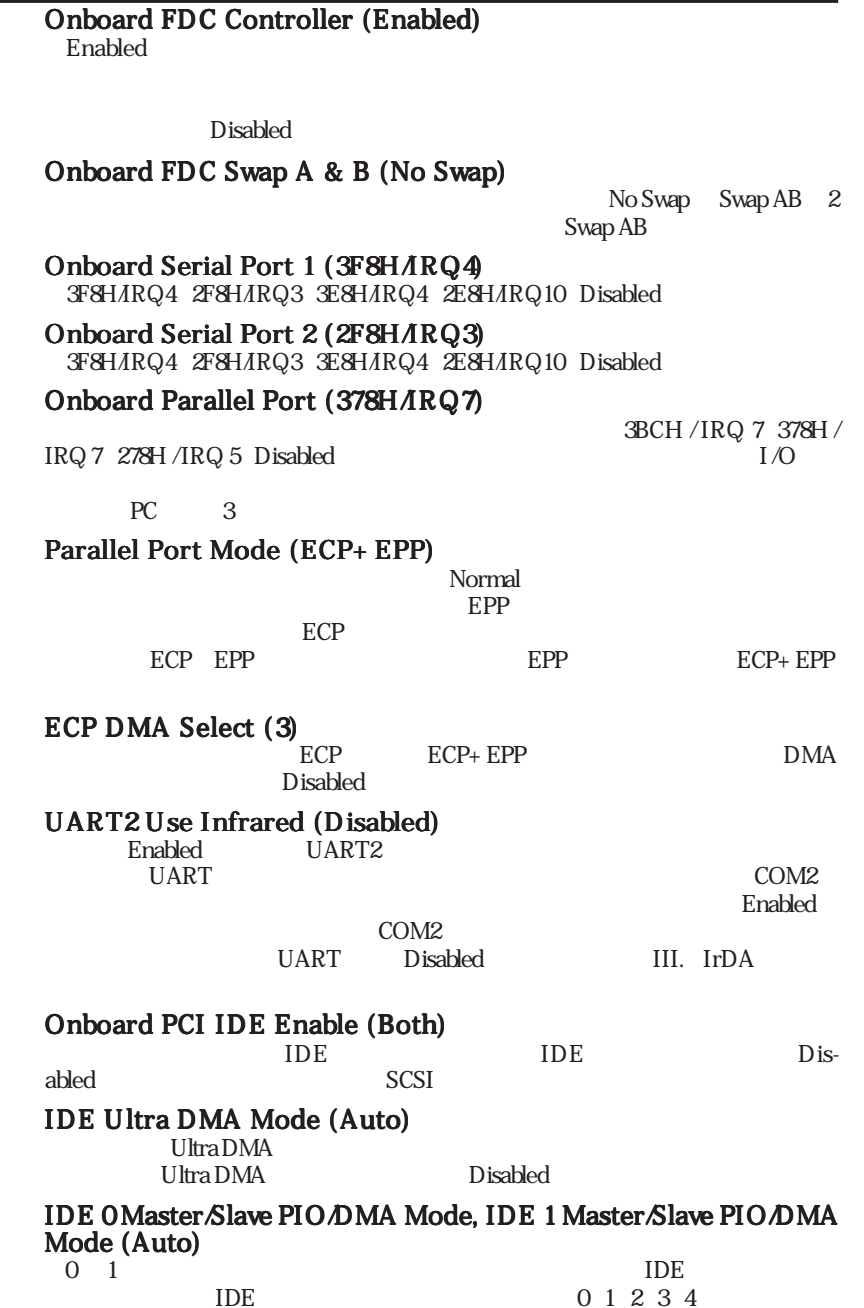

IV. BIOS<br>Chipset Features Chipset FeaturesIV. BIOS

## Power Management Setup

Power Management Setup  $\overline{OFF}$ 

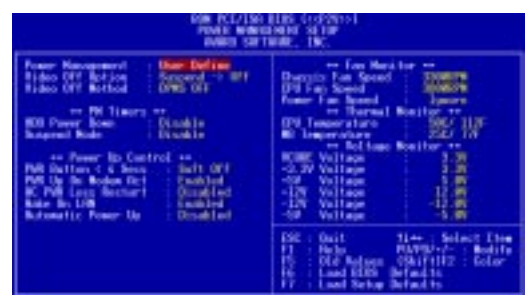

パワーマネージメントモードのマスターコントロールとして機能します。Max

## Power Management Setup Power Management (User Define)

 $S$ aving  $\blacksquare$ Min Saving Max Saving

Disabled User Define

Advanced Power Management APM BIOS

DOS CONFIG.SYS DEVICE=C: ¥ DOS¥POWER.EXEを追記する必要があります。Windows 3.xとWindows 95で APM Windows **Example 20** Windows 20 Windows 20 Windows 20 Windows 20 Windows 20 Windows 20 Windows 20 Windows 20 Windows 20 Windows 20 Windows 20 Windows 20 Windows 20 Windows 20 Windows 20 Windows 20 Windows 20 Windows 20

## Video Off Option (Suspend -> Off )

 $V$ ideo OFF

 $Suspend \rightarrow Of$  Always On

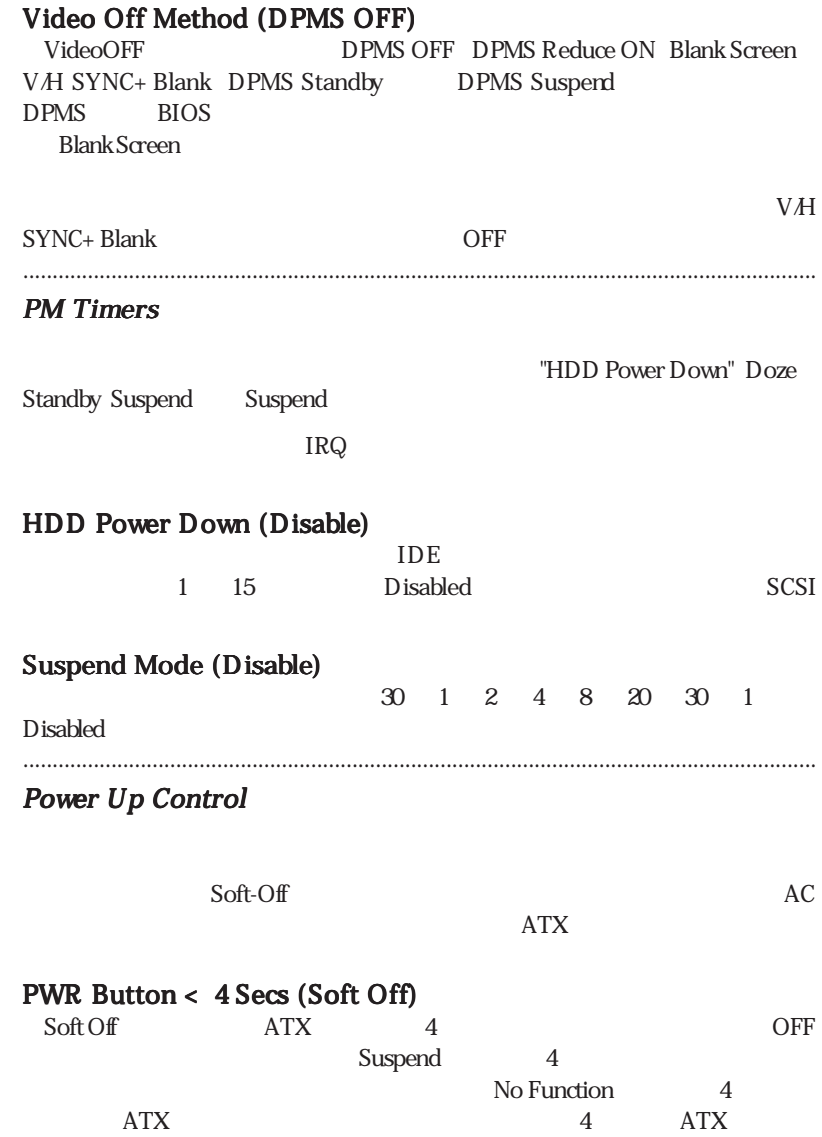

PWR Up On Modem Act (Enabled) **DFF** OFF

#### AC PWR Loss Restart (Disabled)

Wake On LAN (Enabled)

Enabled

ASUS PCI-L101 LAN Card VII.ASUS LAN  $720mA + 5V$  standby  $ATX$ 

## Automatic Power Up (Disabled)

.....................................................................................................................................

Fan Monitor (xxxxRPM)

 $RPM$  BIOS

 $CPU$ 

Ignore

Thermal Monitor (xxxC/xxxF)

 $CPU$ 

.....................................................................................................................................

.....................................................................................................................................

 $I$ gnore  $I$ gnore  $I$ 

Voltage Monitor (xx.xV)

Ignore

"Hardware Monitor found an error, enter POWER MANAGEMENT SETUP for details POWER MANAGEMENT SETU P  $\mathbb{F}$  ) and  $\mathbb{F}$  and  $\mathbb{F}$  is the set  $\mathbb{F}$  is the set of  $\mathbb{F}$  is the set of  $\mathbb{F}$  is the set of  $\mathbb{F}$  is the set of  $\mathbb{F}$  is the set of  $\mathbb{F}$  is the set of  $\mathbb{F}$  is the set of  $\mathbb{F}$  is

IV. BIOS Power Management

IV. BIOS<br>Power Manageme

 $DEL$ 

## PNP and PCI Setup

PNP and PCI Setup PCI PCI INTA PCI おんだい

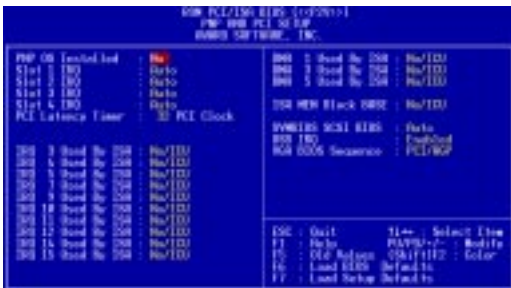

## PNP and PCI Setup PNP OS Installed (No)

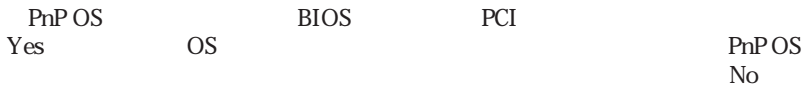

## Slot 1 IRQ to Slot 4 IRQ (Auto)

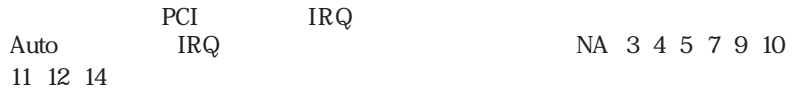

#### PCI Latency Timer (32 PCI Clock)

32 PCI Clock PCI

## IRQ xx Used By ISA (No/ICU)

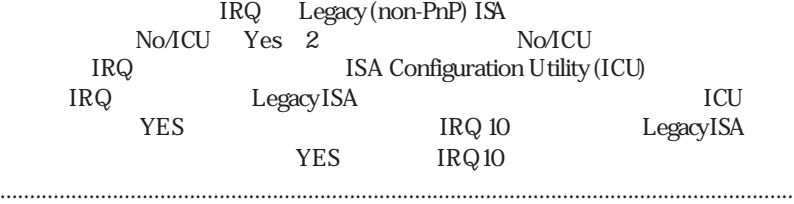

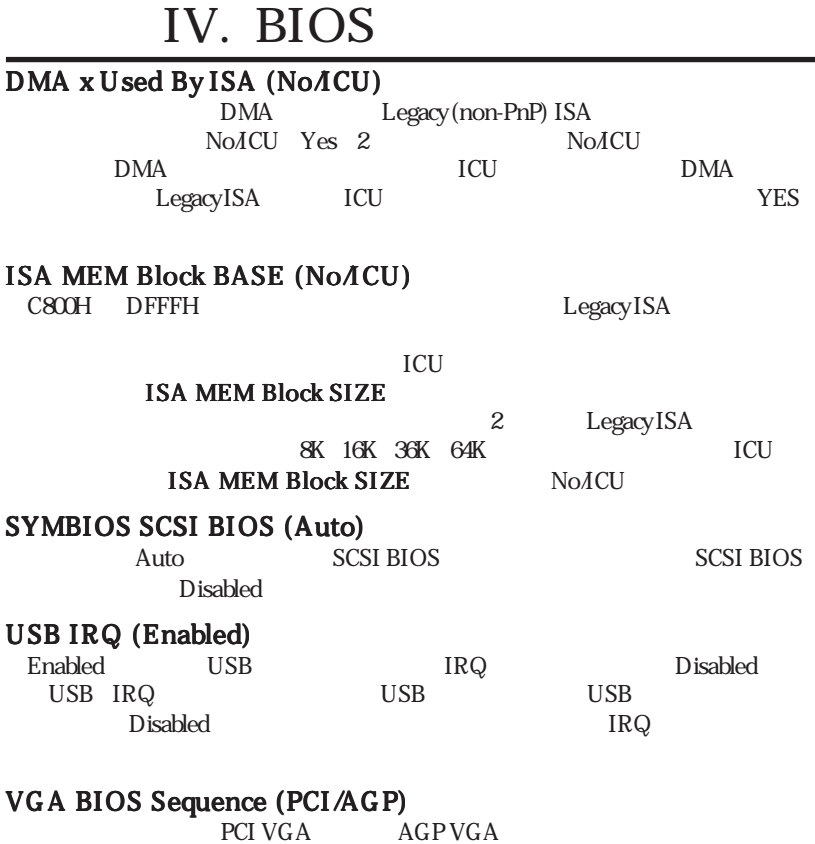

eci/AGP PCI/AGP PCI

AGP/PCI

**LOND SCRAP DEFAIL IS** 

**PIS** : Rent a pair sense

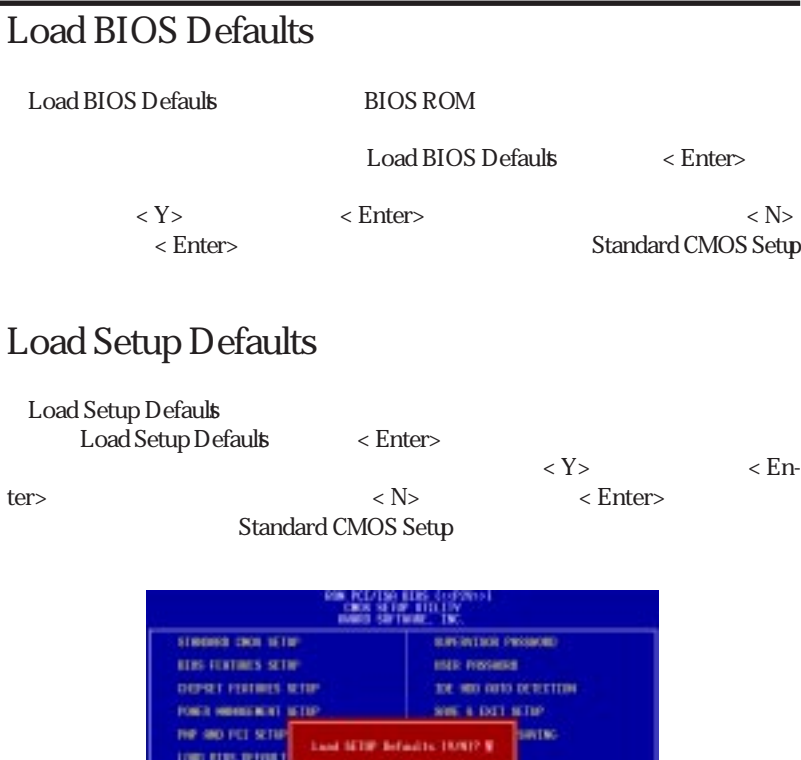

**Skirting** State East

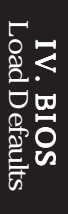

# Supervisor Password and User Password

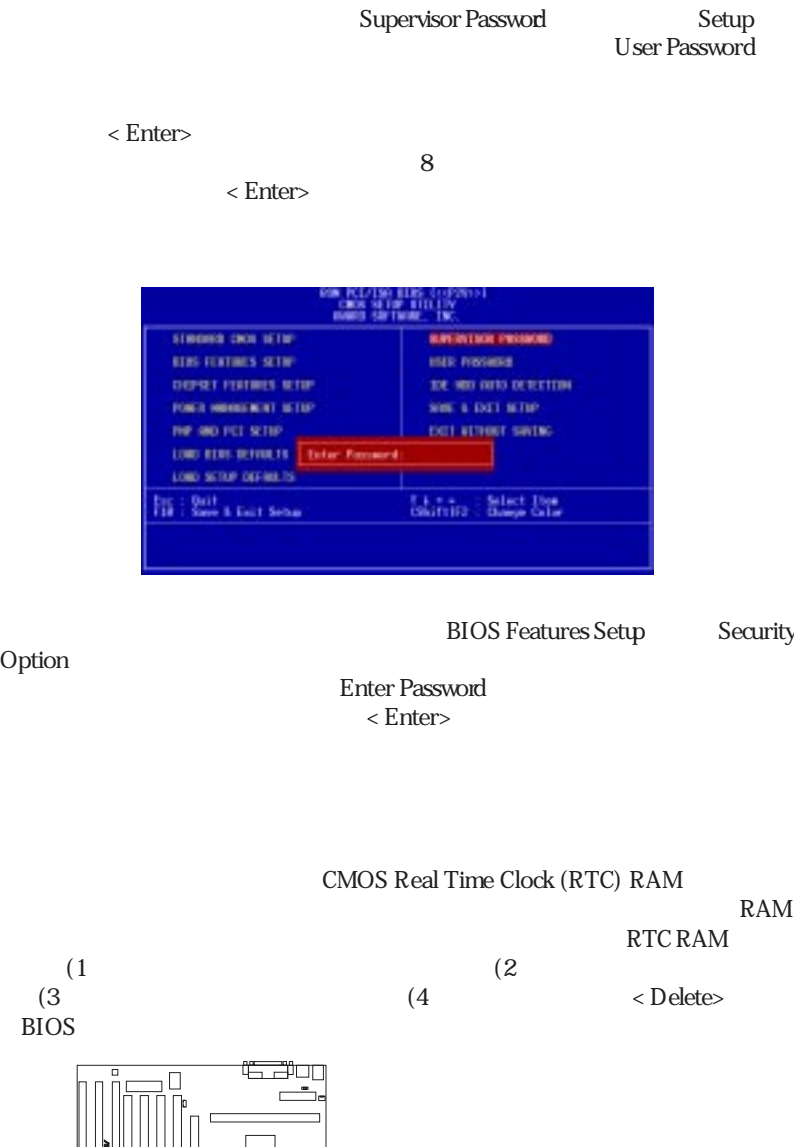

IV. BIOS<br>Passwords IV. BIOS

Passwords

**P2V Clear RTC RAM**

Short small solder points to clear CMOS

CLRTC

ш  $\blacksquare$ 

## IDE HDD Auto Detection

Setup

#### IDE Standard CMOS

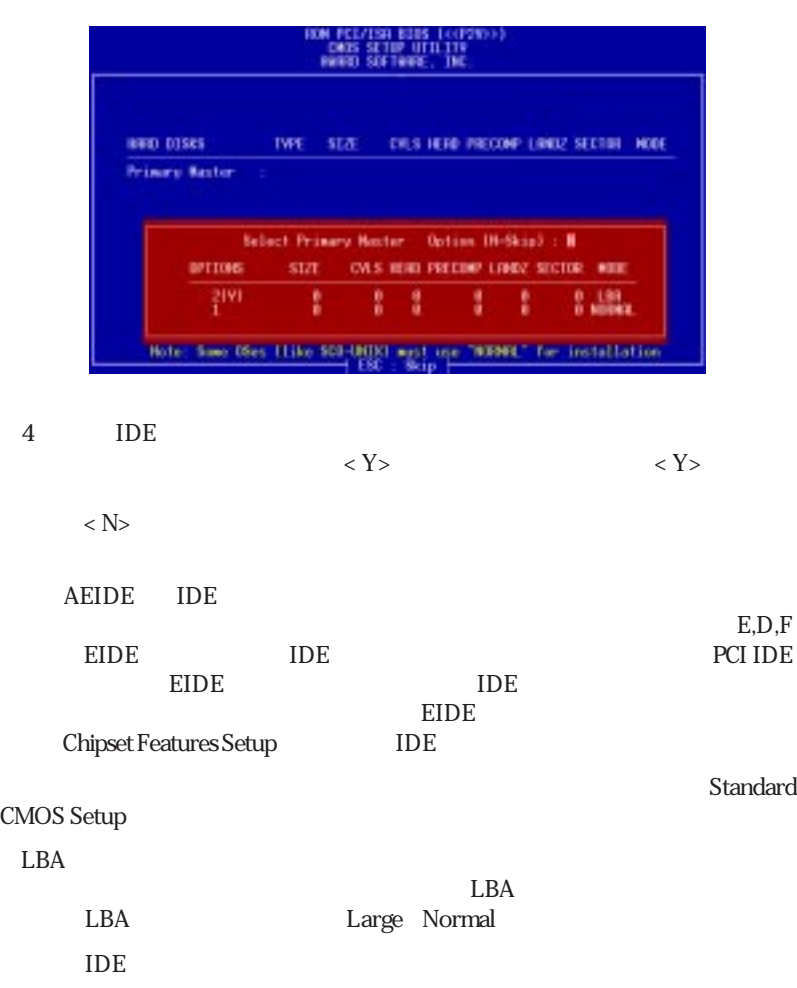

Setup

## Save & Exit Setup

Save & Exit Setup Y < En-

さい。示された設定を採用しないなら<N>を入力し、正しい設定をStandard CMOS

ter>

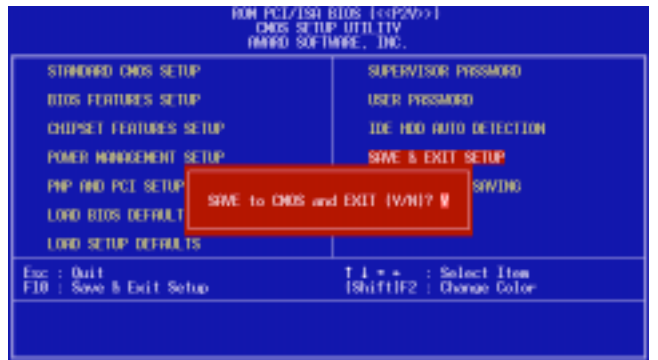

## Exit Without Saving

Exit Without Saving < Enter>

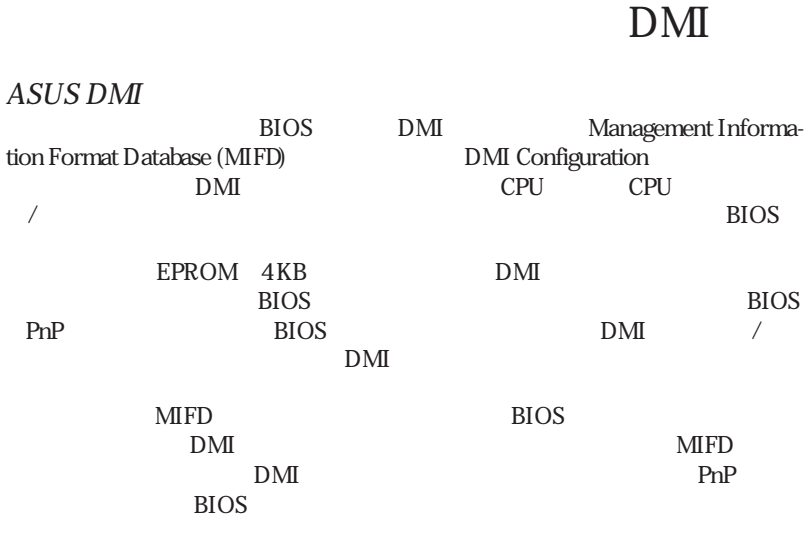

V.

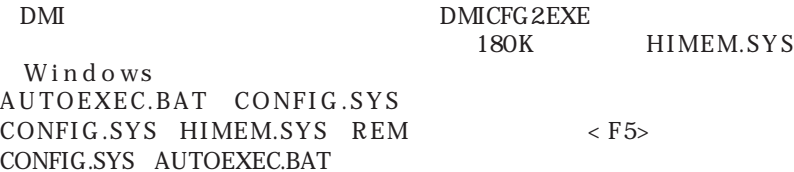

V. DMI V. DMI

## ASUS DMI

V.

: ここでは、 : あくまでものです。

#### $DMI$

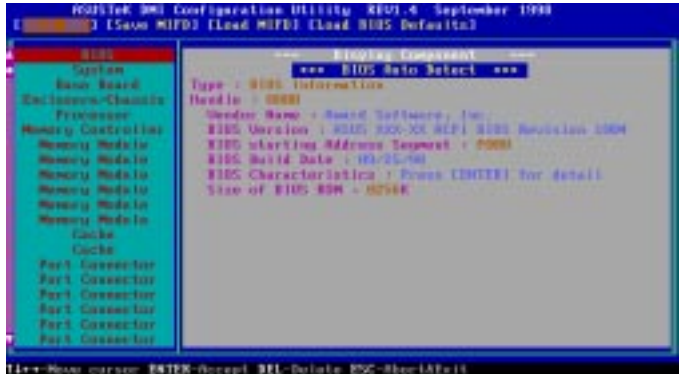

 $\epsilon$  Enters

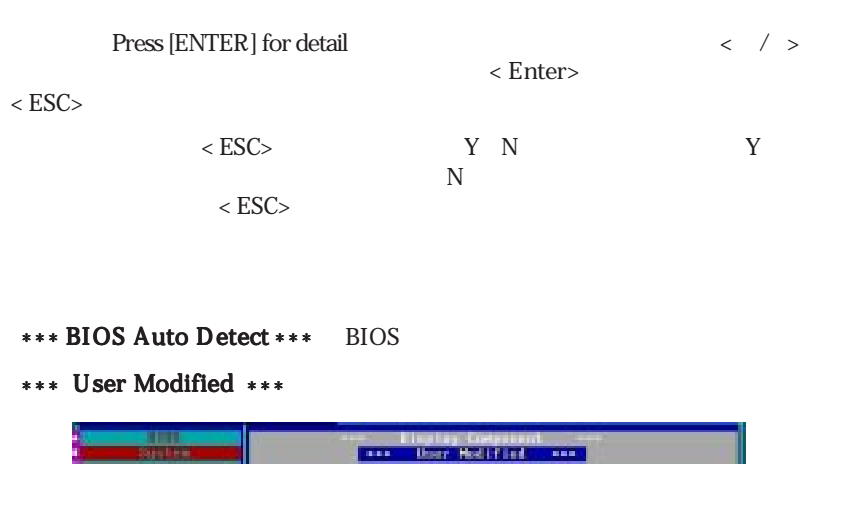

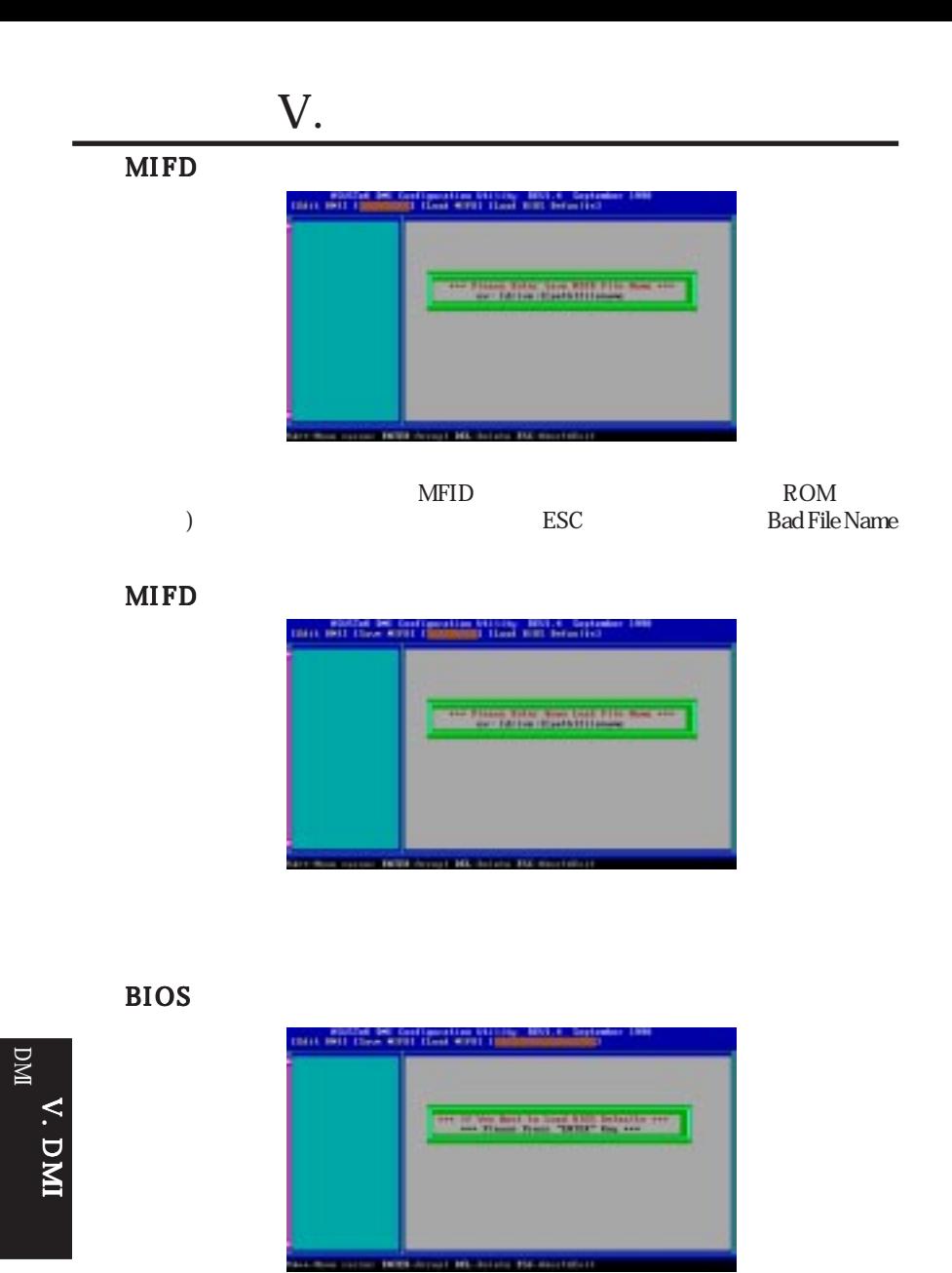

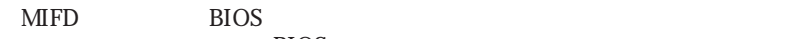

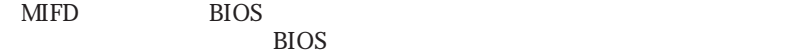

## ASUS PCI-L101

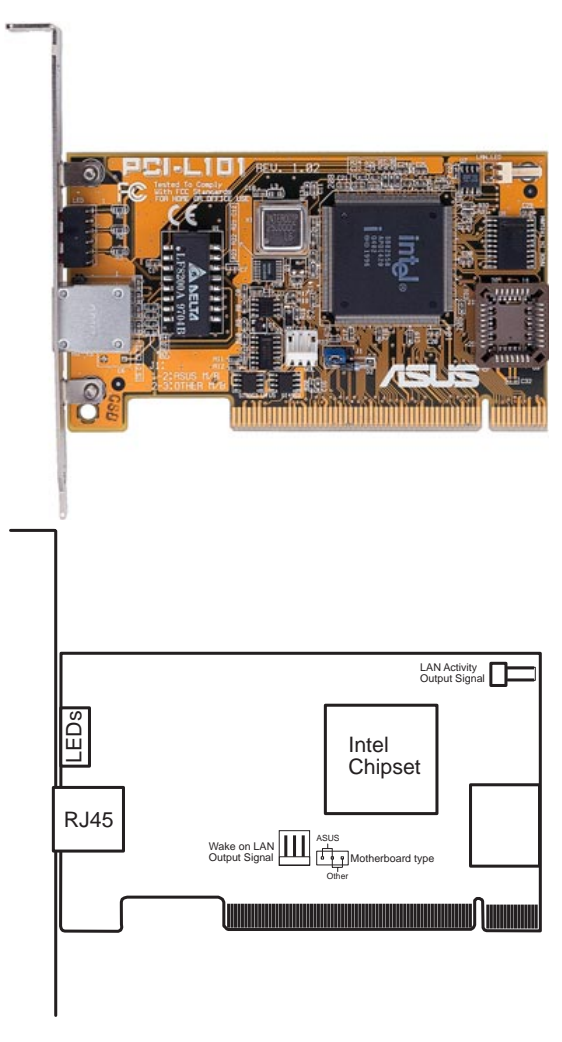

ASUS PCI-L101 ASUS  $ASUS$ Other Wake on LAN Wake on LAN (WOL) WOL\_CON LAN\_LED LAN (LAN\_LED) LAN

# VI. ASUS LAN

- VI. ASUS LAN VI. ASUS LAN VI. ASUS LAN
- - 1ntel 82558 Ethernet LAN  $(10BASE-T/100BASE-TX)$
- Wake-On-LAN
- $\overline{PCI}$  Rev.2.1
- MAC PHY(10/100Mbps)
- IEEE 802.3 10BASE-T $\vec{A}$ EEE 802.3u 100BASE-TX
- RJ45 10BASE-T/100BASE-TX
- $32$ -bit  $/$  PCI Rev.2.1
- $\cdot$  ACPI APM
- PCI Rev.1.0 ACPI Rev.1.0

 $Rev.1.0$ 

- IEEE 802.3u 10Mbps/100Mbps
- LED
- Plug Play
- NetWare ODI Drivers Novell Netware 3x, 4x, DOS, OS/2 Client
- NDIS 2.01 Drivers Microsoft LAN Manager, Microsoft Windows 3.11, IBM LAN Server
- NDIS 3.0 Drivers Microsoft Windows NT, Microsoft Windows 95, Microsoft Windows 3.11

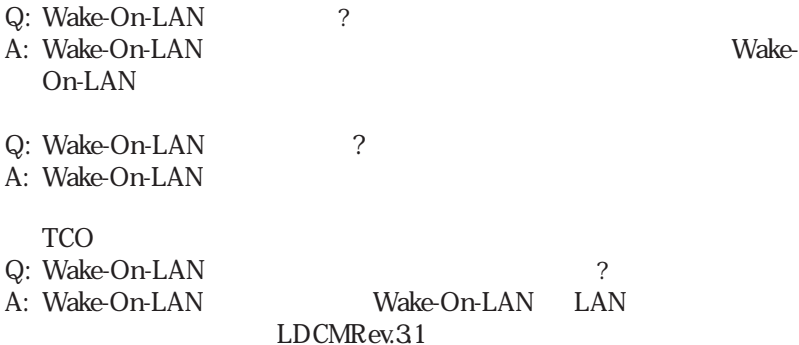